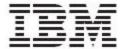

IBM Global Data Synchronization for WebSphere Product Center V1.2

# Installation, Configuration and Administration Guide

**Note**: Before using this information and the product it supports, read the information in "Notices" on page 85.

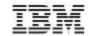

22 July, 2005

This edition of this document applies to IBM Global Data Synchronization for Websphere Product Center, version 1.2, and to all subsequent releases and modifications until otherwise indicated in new editions.

# $@ \ Copyright\ International\ Business\ Machines\ Corporations\ 2005.\ All\ rights\ reserved.\ Licensed\ Materials-Property\ of\ IBM$

 $US\ Government\ Users\ Restricted\ Rights-Use,\ duplication\ or\ disclosure\ restricted\ by\ GSA\ ADP\ Schedule\ Contract\ with\ IBM\ Corp.$ 

# **Table of Contents**

| ABOU'       | Γ THIS DOCUMENT                                                                    | 1  |
|-------------|------------------------------------------------------------------------------------|----|
| AUDI        | ENCE                                                                               | 1  |
|             | TED DOCUMENTATION                                                                  |    |
| TYPO        | OGRAPHIC CONVENTIONS                                                               | 1  |
| TERN        | MS AND ACRONYMS                                                                    | 1  |
| CH 1        | OVERVIEW                                                                           | 4  |
| SVST        | EM REQUIREMENTS                                                                    |    |
|             | X requirements                                                                     |    |
|             | ebSphere Application Server/DB2 on AIX                                             |    |
|             | ebSphere Application Server/Oracle on AIX                                          |    |
|             | laris Requirements                                                                 |    |
|             | ient requirements                                                                  |    |
| PRE-I       | REQUISITES TO INSTALL IBM GLOBAL DATA SYNCHRONIZATION FOR WEBSPHERE PRODUCT CENTER | 7  |
| CH 2        | INSTALLATION                                                                       | 9  |
| INCT        | ALLATION PROCEDURE                                                                 |    |
|             | ring Command Line                                                                  |    |
|             | ing Installer                                                                      |    |
|             | POST INSTALLATION TASKS                                                            |    |
| CH 3        |                                                                                    |    |
|             | onfigure variables in for GDS Messaging services                                   |    |
| Lo          | cale/Language Specific Configurations                                              | 18 |
| CH 4        | CONFIGURING THE MESSAGING RECEIVER                                                 | 19 |
| CH 5        | SECURITY CONFIGURATIONS                                                            | 21 |
| SECU        | TRITY                                                                              | 21 |
|             | nctional Security                                                                  |    |
| Da          | ıta Security                                                                       | 21 |
| SECU        | RITY STEPS                                                                         | 21 |
| Cr          | eate a Role                                                                        | 22 |
|             | eate an Access Control Group (ACG)                                                 |    |
|             | eate Selections                                                                    |    |
|             | ovide Data Access Privileges                                                       |    |
| Cr          | eate User                                                                          | 26 |
| CH 6        | WEBSPHERE PRODUCT CENTER CONFIGURATION                                             | 27 |
| Mod         | IFY OR MOVE THE NAMES OF ATTRIBUTES                                                | 27 |
| $M\epsilon$ | odify Global Attributes                                                            | 27 |
|             | odify Global-Local Attributes                                                      |    |
| Mod         | IFY OR MOVE THE NAMES OF ATTRIBUTE GROUPS                                          | 28 |
|             | FIGURE TARGET MARKETS                                                              |    |
|             | FIGURE LANGUAGE SPECIFIC ATTRIBUTES                                                |    |
|             | FIGURE TRADE ITEM STATUS                                                           |    |
|             | FIGURE ENRICHMENT COMPLETION CRITERIA                                              |    |
|             | FIGURE APPROVAL PROCESS                                                            |    |
|             | FIGURE CLASSIFICATION SCHEME                                                       |    |
|             | FIGURE USERS AND ROLES                                                             |    |
|             | FIGURE WORKFLOWS                                                                   |    |
|             | FIGURE INFORMATION PROVIDERFIGURE TRADE ITEM DATA COMPLIANCE CHECK                 |    |
| CONF        | YUUKE TRADE ITEM DATA CUMPLIANCE CHECK                                             |    |

| MAP   | PING BETWEEN INTERNAL CATEGORY AND THE UDEX CATEGORY      | 34 |
|-------|-----------------------------------------------------------|----|
| MAP   | PING BETWEEN INTERNAL CATEGORY AND THE GPC CATEGORY       | 34 |
| CONF  | FIGURE INTEROPERABILITY ATTRIBUTES- (ONLY SUPPLY SIDE)    | 35 |
| CH 7  | UNINSTALLING GDS                                          | 36 |
| Us    | sing Command Line                                         | 36 |
| Us    | sing Installer                                            | 36 |
| APPEN | NDIX A – SAMPLE SCENARIOS, SUPPLY SIDE                    | 38 |
| ROLE  | ES                                                        | 38 |
|       | RKFLOW ROLES                                              |    |
| ACCE  | ESS CONTROL GROUPS                                        | 52 |
|       | CCTIONS                                                   |    |
| APPEN | NDIX B – SAMPLE SCENARIOS, DEMAND SIDE                    | 55 |
| ROLE  | ES                                                        | 55 |
|       | RKFLOW ROLES                                              |    |
|       | ESS CONTROL GROUPS                                        |    |
| SELE  | CCTIONS                                                   | 72 |
| APPEN | NDIX C - INSTALLATION CHECKLIST                           | 74 |
| INSTA | ALLATION CHECKLIST                                        | 74 |
|       | stallation checklist for GDS Supply component on WAS, DB2 |    |
| Ins   | stallation checklist for GDS Demand component on WAS, DB2 |    |
| APPEN | NDIX D – VARIABLES IN GDS.PROPERTIES                      | 77 |
| APPEN | NDIX E – IMPORTANT VARIABLES IN PROPERTIES.XML            | 82 |
| NOTIC | CES                                                       | 85 |
|       |                                                           |    |

#### **About This Document**

#### **Audience**

The objective of this guide is to facilitate the installation and configuration of the IBM Global Data Synchronization for WebSphere Product Center solution for supply and demand.

The intended audiences for this guide are the system administrators and the IT analysts.

Note: This document explains procedures for installing and configuring IBM Global Data Synchronization for WebSphere Product Center solution for both Demand and Supply component users, in particular it explains installation and configuration for demand component that uses UCCnet data pool services, WWREv6 data pool services and supply side component using Transora data pool services.

Follow the instructions that are applicable to you depending on whether you are installing a demand side component or a supply side component.

#### Related Documentation

The following related Global Data Synchronization Demand documentation is also available:

- User Guide
- Customization guide
- Release Notes

#### **Typographic Conventions**

This document uses the following conventions:

- Courier New font Indicates commands, directory names, user names, path names, and file names.
- Note Indicates important or clarifying information including exceptions, interdependencies, and special situations.
- Tip Indicates a helpful action that will simplify or streamline the current procedure.
- bold font Indicates buttons, tabs, menus, and keyboard key names. For example,
   the Save button.
- Italics font Indicates screen names. For example, the *Login* screen.

#### Terms and Acronyms

| Term/Acronym | Description                                                                                       |
|--------------|---------------------------------------------------------------------------------------------------|
| GDS          | For convenience, the product name IBM Global data synchronization for WebSphere Product Center is |
|              | sometimes written in a shortened form as GDS. All                                                 |

| Term/Acronym                       | Description                                                                                                    |
|------------------------------------|----------------------------------------------------------------------------------------------------|
|                                    | instances of the acronym GDS in this document and related documentation stand for the product name IBM Global Data Synchronization for WebSphere Product center                                                                                                    |
| Trade Item                         | A Trade Item is any product or service for which there is a need to retrieve pre-defined information and that may be priced, ordered or invoiced at any point in any supply chain.                                                                                                    |
| Global Trade Item Number<br>(GTIN) | This is a unique 14-digit number used to identify trade items. The first 13 digits represent the item reference number and the last digit is the check digit.                                                                                                    |
| Global Location Number (GLN)       | This is a unique 13-digit number used identify a trade location. The first seven digits represent the Company prefix, the next five digits represent the trade location, and the last digit is the check digit.                                                                                   |
| Target Market (TM)                 | Geographic areas in which a trade item is available for sale.                                                                                                    |
| Information Provider (IP)          | Information provider indicates the information owner. For example, Distributor, broker, Manufacturer, or Franchisee. The retailer could receive information from both sellers and this field indicates the information owner.                                                                     |
| Global Attributes                  | A global attribute indicates that the attribute is relevant for business cases around the world, and can only have a single value throughout the world.  (For example, GTIN).                                                                                                    |
| Global-Local Attributes            | A global/local attribute indicates that the field is relevant for business cases around the world. Its definition is the same but may have a different value depending on the geography. (For example, VAT tax values, 1.00 in France, 1.05 in Belgium)                                           |
| Local Attributes                   | A local attribute is only relevant in certain geographical areas, and the values may change based on where the product is offered for sale. (For example, green dot – only relevant in certain European countries.)                                                                               |
| Data Pool                          | A repository of data where trading partners can obtain, maintain, and exchange information on items and parties in a standard format.                                                                                                    |
| Global Registry                    | A directory for the registering the items. The item is identified by the GTIN, GLN, and Target Market. Each combination of this key data found in the Global Registry must be unique. When an item is registered, the registry verifies that the combination of this data is unique to that item. |

# Ch 1 Overview

Global Data Synchronization is the process by which trading partners exchange basic information about products on an ongoing basis. The information can be on price, party, and other relationship-specific details. This process ensures that all stakeholders for a product are kept in "sync" about the latest information on the product.

Global Data Synchronization enables you to:

- Reduce costs and increase competitiveness through the efficient and accurate transfer and on-going synchronization of information.
- Lay the foundation for future supply chain collaboration initiatives which require that trading partners are in "sync" on the basic product, price, party, and relationship specific information.

#### System Requirements

This chapter details the minimum hardware and software required for installing the IBM Global Data Synchronization for WebSphere Product Center solution.

**Note**: The requirements listed in this section are the minimum hardware and software recommendations. Prior to installation, a requirement analysis is recommended by WebSphere Professional Services to plan hardware considerations based on the choice of software used and the projected load volume of the servers (that is, the number of SKU's and transaction rates.)

#### **AIX requirements**

This section outlines the hardware and software requirements for the following platform:

| Operating System    | Application Server                                                           | Database Server                                                                          |
|---------------------|------------------------------------------------------------------------------|------------------------------------------------------------------------------------------|
| AIX Version 5L v5.2 | IBM WebSphere<br>Application Server<br>Network Deployment<br>Version 5.0.2.5 | IBM DB2 II Version 8.1 Advanced Edition, Fix Pack 5 OR Oracle 9.2.0.5 Enterprise Edition |

# WebSphere Application Server/DB2 on AIX

| Application Server                             |                                                                                                    |  |
|------------------------------------------------|----------------------------------------------------------------------------------------------------|--|
| Software                                       | WebSphere Product Center 5.2.0 IF 002 WebSphere Application Server Network Deployment 5.1.1 AIX 5L 5.2 (32 & 64 bit) IBM HTTP Server 2.0 IBM JDK 1.4.1                                                                                                    |  |
| Hardware                                       | Server Type – IBM p630 Model 6C4<br>Processor – 4 x 64-bit POWER4+ 1.45 GHz<br>Memory – 8 GB<br>Disk Sub-System – 144 GB SCSI                                                                                                    |  |
|                                                | Database Server                                                                                                    |  |
| Software                                       | IBM DB2 Universal Database Information Integrator Version<br>8.2 Advanced Edition* (DB2 II) 8.1 Advanced Edition Fixpack<br>5<br>AIX 5L 5.2 (32 & 64 bit)                                                                                                    |  |
| Hardware                                       | Server Type – IBM p630 Model 6C4, PE2650<br>Processor – 4 x 64-bit POWER4+ 1.45 GHz<br>Memory – 8 GB<br>Disk Sub-System – 420 GB SCSI                                                                                                    |  |
|                                                | Additional Software                                                                                                    |  |
| WebSphere WebSphere 2) WebSphere (1) A limited | ry stack is also bundled with the following: MQ Series V5.3 (1) Business Integration Adapter for WebSphere MQ V2.5.0 (1, Business Integration Adapter Framework V2.4.0 (1, 2) d use license is included with WebSphere Product Center d when integrating with a process hub |  |

### **WebSphere Application Server/Oracle on AIX**

| Application Server |                                                                                                    |  |
|--------------------|----------------------------------------------------------------------------------------------------|--|
| Software           | WebSphere Application Server Network Deployment 51.1<br>AIX 5L 5.2<br>IBM HTTP Server 2.0<br>JDK 1.4.1 |  |

| Hardware        | Hardware Server Type – IBM p630 Model 6C4 |  |
|-----------------|-------------------------------------------|--|
|                 | Processor – 4 x 64-bit POWER4+ 1.45 GHz   |  |
| Memory – 8 GB   |                                           |  |
|                 | Disk Sub-System – 144 GB SCSI             |  |
|                 |                                           |  |
| Database Server |                                           |  |
|                 |                                           |  |
| Software        | Oracle 9.2.0.5 Enterprise Edition         |  |
|                 | AIX 5L 5.2                                |  |
|                 |                                           |  |
| Hardware        | Server Type: IBM p630 Model 6C4, PE2650   |  |
|                 | Processor: 4 x 64-bit POWER4+ 1.45 GHz    |  |
|                 | Hardware                                  |  |
|                 | Processor: Dual Intel, XEON 2.8 GHz       |  |
|                 | Memory: 8 GB                              |  |
|                 | Disk Sub-System: 420 GB SCSI              |  |

# **Solaris Requirements**

| Operating<br>System                                     | Application Server                   | Database Server              |  |
|---------------------------------------------------------|--------------------------------------|------------------------------|--|
| Solaris 9                                               | WebSphere Application                | Oracle 9.2.0.5               |  |
|                                                         | Server 5.1.1                         |                              |  |
|                                                         | Application Ser                      | ver                          |  |
| Software                                                | WebSphere Product Center 5.2.0       | IF 002IBM HTTP Server 2.0    |  |
|                                                         | Solaris 9 (64 bit)                   |                              |  |
|                                                         | IBM HTTP Server 2.0                  |                              |  |
|                                                         | JDK 1.4.1                            |                              |  |
| Hardware Server Type: Sun-Fire-V440                     |                                      |                              |  |
| Processor: 4 x 64-bit UltraSPARC IIIi Processor         |                                      | C IIIi Processors + 1.28 GHz |  |
|                                                         | Memory: 8 GB                         |                              |  |
| Disk Sub-System: 4 x146-GB Ultra320 SCSI Internal Dis   |                                      | ra320 SCSI Internal Disks    |  |
| Database Server                                         |                                      |                              |  |
| Software                                                | re Oracle 9.2.0.5 Enterprise Edition |                              |  |
|                                                         | Solaris 9 (64 bit)                   |                              |  |
| Hardware                                                | vare   Server Type: Sun-Fire-V440    |                              |  |
| Processor: 4 x 64-bit UltraSPARC IIIi Processors +      |                                      | C IIIi Processors + 1.28 GHz |  |
|                                                         | Memory: 8 GB                         |                              |  |
| Disk Sub-System: 4 x146-GB Ultra320 SCSI Internal Disks |                                      | ra320 SCSI Internal Disks    |  |

#### Client requirements

| Operating environment |                                                                                                    |  |
|-----------------------|----------------------------------------------------------------------------------------------------|--|
| Software              | Microsoft Windows 2000 Professional Service Pack 3 OR Microsoft Windows XP Professional Service Pack 1 AND Browser: Microsoft Internet Explorer Version 6.0 Service Pack 1 |  |
| Hardware              | Processor: Intel-based system with a Pentium 3 processor<br>and a minimum processor speed of 750 MHz<br>Memory: 256 MB                                                     |  |

Note: If your IE browser displays any other tool bar other than a IE tool bar( for example, the Yahoo toolbar), then error messages such as "Page not found" may be displayed when working with the IBM Global Data Synchronization for WebSphere Product Center solution. Therefore, ensure that you do not have any other toolbars other than IE toolbars. Also ensure that no other utilities are installed on your IE browser.

# Pre-requisites to install IBM Global Data synchronization for WebSphere Product Center

This section provides the pre-requisites necessary before installing the IBM Global Data Synchronization for WebSphere Product Center solution.

Prior to installing IBM Global Data Synchronization for WebSphere Product Center application, ensure that the WebSphere Product Center version 5.2.0 –IF2 is installed on your system. Download WPC binaries (currently for 5.2.0- IF2 with all patches) and put them in the source directory for the user. For information about installing WebSphere Product Center version 5.2.0 – IF2, refer *WebSphere Product Center 5.2.0-IF2 Installation Guide*.

#### The pre-requisites are:

- 1. WebSphere Product Center 5.2.0-IF2 Patch must be applied with the necessary schema updates as required.
- 2. WebSphere Product Center should be installed and configured. WPC and GDS both require a server, a virtual host, and an installed war file. Neither of these components is shared nor can the WPC and GDS directory be shared.
- 3. Company should be created other than IBM. For example, Acme company. GDS and WPC will be using the same schema and company name.

There are two source file directories; one for WebSphere Product Center files, and the other for IBM Global Data synchronization for WebSphere Product Center files.

There are two separate application servers created for each of the applications on which the respective war files are installed. Similarly there are two virtual hosts created.

The database is shared by both the applications. Both the applications use the same company.

**Note**: WebSphere Business Integration Connect(WBIC) and IBM Global Data Synchronization for WebSphere Product Center should each be deployed in operating environments consistent with the technology platforms supported by the individual products. There is no technology platform dependency between these two products. For more information on installation and configuration for WBIC, please refer to the WBIC documentation (IBMGDS\_WBICconfigdoc\_1.2).

# Ch 2 Installation

This chapter provides the installation procedure to install the IBM Global Data Synchronization for WebSphere Product Center solution. Before installing the IBM Global Data Synchronization for WebSphere Product Center, ensure that WebSphere Product Center is not running.

The installation process is described primarily for AIX operating system, DB2 database and WebSphere Application Server. The instructions hold good for all installation on currently supported platforms, database and application servers. Depending on which combination of Operating system, Database and Application Server, specific changes are mentioned as a note.

Topics:

- Installation Procedure
- Post Installation Tasks

#### Installation procedure

**Note**: If you are configuring a fix pack, skip this section and directly go to <u>Post Installation</u> <u>tasks</u> section

**Note:** Refer to the Installation checklist provided in <u>Appendix C</u> for a quick reference to verify proper installation.

The IBM Global Data Synchronization for WebSphere Product Center solution can be installed in two ways:

- Using Command Line
- Using Installer

#### **Using Command Line**

IBM Global Data Synchronization for WebSphere Product Center can be installed from the command line. To install silently:

 $./setup AIX.bin - silent - P \ install Location = < value > < PRODUCT\_SET\_FLAG > - G \\ license Accepted = < value = true/false >$ 

where <PRODUCT\_SET\_FLAG> is as follows:

for AIX/WAS/DB2: -W adapterFeatures\_aix.selectedFeature=0 for AIX/WAS/Oracle: -W adapterFeatures\_aix.selectedFeature=1

The following example will install the first AIX code distribution (WAS/DB2) of GDS in directory /opt/IBM/WebSphereProductCenter:

 $./setupAIX.bin-silent-W\ adapterFeatures\_aix.selectedFeature=0-P\ installLocation=/opt/IBM/WebSphereProductCenter-G\ licenseAccepted=TRUE$ 

Optionally silent install can be performed using an options file:

./setupAIX.bin -options <options file name> -silent

For the example stated above, the options file will need to contain the following lines:

- -W adapterFeatures\_aix.selectedFeature=0
- -P installLocation=<value>

The silent install will not prompt the user to accept the license agreement. In addition, it does not require a command-line flag that indicates acceptance of the license agreement before the product installs. This is the expected behavior of the IBM component software that performs the license agreement acceptance, and we are required to embed it within the installer.

**Note:** If the installation is being done on a Solaris box, then use setupSolaris.bin as the installer file.

**Note:** Sometimes the long name of the default directory path might cause some discrepancies during installing war. Hence to be on the safer side rename the \$TOP directory to something shorter like "gds\_demand" or "gds\_supply".

#### **Using Installer**

The Installer is used to unzip the files to the required directory.

To install the IBM Global Data Synchronization for WebSphere Product Center solution using the installer:

 Untar the .tar file and run the setupAix.bin executable available in GDS\_Demand\_AIX directory. The Splash window is displayed for a few seconds and then the Welcome window is displayed. This provides a basic introduction to the installation process. The product name, version, vendor name, and the Website information are also provided.

**Note**: If the installation is being done on Solaris box, then use setupSolaris.bin as the installer file

- 2. At the "Welcome" screen click Next.
- 3. At the IBM software license acceptance screen, click "I accept the terms in the license agreement" and then click **Next**.
- 4. Select the application server and database combination from the available list of combinations and click **Next**.
- 5. At the product directory screen, perform one of the following tasks:
  - a. Type the full path of the directory into which you want to install WebSphere Product Center in the Directory Name field and click **Next**.

- b. Click Browse to select a directory and click Next.
- c. Accept the default directory and click Next.
- 6. The summary screen lists the features that will be installed, the specified product directory, and the amount of disk space required.
- 7. Click **Next**.
- 8. After the installer finishes successfully, click **Finish**. This completes the installation process.

#### **Log Files**

The installer log file is <code>installLogGDS.txt</code>. The installed and uninstalled components are logged in this file. The location of the file is <install location> directory.

## Ch 3 Post Installation Tasks

This section provides the post installation tasks for IBM Global Data synchronization for WebSphere Product Center.

**Note**: In the document usage of the environment variable "\$TOP" refers to the GDS installed directory.

The following post installations tasks should be made after intsalling IBM Global Data synchronization for WebSphere Product Center 1.2:

- 1. In the .bashrc file of the IBM Global Data Synchronization for WebSphere Product Center solution, make the following changes:
  - a. Set the environment variable WPC\_INSTALL\_DIR to the WPC installed directory.

```
Example on AIX:
```

```
export WPC_INSTALL_DIR=/usr/gds/wpc_5002_07_websphere5_db2_unix
```

b. Set the environment variable WPC\_JAR\_DIR to the directory where WPC jars are located.

```
Example on AIX:
```

```
export\ WPC\_JAR\_DIR = /usr/gds/wpc\_5002\_07\_websphere5\_db2\_unix/jars \\ -Or-
```

```
export\ WPC\_JAR\_DIR=\$WPC\_INSTALL\_DIR/jars
```

2. Modify the init\_cgd\_vars.sh file located in \$TOP/setup directory to set the following environment variables for **WebSphere Application Server**.

```
JDK_HOME
```

WAS\_HOME

WAS\_NODENAME

WAS\_APPSERVERNAME

WAS\_VHOST

Example on AIX:

```
export JDK_HOME=/usr/WebSphere/AppServer/java
export WAS_HOME=/usr/WebSphere/AppServer
export WAS_NODENAME=localhost
export WAS_APPSERVERNAME=gds_reg
export WAS_VHOST=gds_reg
```

Note: Ensure that the same values are not specified for WAS\_APPSERVERNAME and WAS\_VHOST as given while installing WebSphere Product Center. Specify different values for WAS\_APPSERVERNAME and WAS\_VHOST for the IBM Global Data Synchronization for WebSphere Product Center instance.

- 3. Modify the common properties file located in \$TOP/etc/default directory to configure the application server and the port number.
  - rmi\_port
  - app\_svr\_port.

**Note:** The values for rmi\_port and db Connection should be the same as the values in the common.properties for WebSphere Product Center installation guide.

Ensure that different value is specified for app\_svr\_port when the WebSphere Product Center and IBM Global Data Synchronization for WebSphere Product Center different are hosted on the same Application Server.

Do not maintain soft link for common.properties file.

- 4. Run the .bashrc or logout/login back into the environment for the changes to be reflected.
- 5. Configure the Application Server.

To configure WebSphere Application Server, run the scripts create\_vhost.sh, create\_appsvr.sh, and install\_war.sh located in the \$TOP/bin/websphere directory.

**Note**: If you are running Node Manager for WebSphere Application Server, create the vhost manually from WAS Admin Console and specify the port on which the IBM Global Data Synchronization for WebSphere Product Center solution will run.

6. Copy the following files from GDS installed directory to WPC installed directory or create a soft link for the same

| Filename                                    | Syntax                                                                                                    |
|---------------------------------------------|----------------------------------------------------------------------------------------------------|
| gds.properties                              | <pre>ln -s \$TOP/etc/default/gds.properties \$WPC_INSTALL_DIR/etc/default/gds.pr operties</pre>                                                  |
| gdsDemandTradeItemFunctions.pr<br>operties. | <pre>ln -s \$TOP/etc/default/gdsDemandTradeItem Functions.properties \$WPC_INSTALL_DIR/etc/default/gdsDem andTradeItemFunctions.properties</pre> |

| GDSServiceRegistrySupply.xml  If you are installing a demand side component then create a link to the following file \$TOP/etc/default/GDSServiceRegistryDemand.xml | ln -s<br>\$TOP/etc/default/GDSServiceRegistryS<br>upply.xml<br>\$WPC_INSTALL_DIR/etc/default/GDSServiceRegistrySupply.xml |
|----------------------------------------------------------------------------------------------------|----------------------------------------------------------------------------------------------------|
| GDSCacheRegistry.xml.                                                                                                    | ln -s<br>\$TOP/etc/default/GDSCacheRegistry.x<br>ml.<br>\$WPC_INSTALL_DIR/etc/default/GDSCach<br>eRegistry.xml            |
| GDSCacheManagerRegistry.xml                                                                                                    | ln -s \$TOP/etc/default/ GDSCacheManagerRegistry.xml. \$WPC_INSTALL_DIR/etc/default/ GDSCacheManagerRegistry.xml          |
| Create a link to messaging folder in GDS                                                                                                    | <pre>ln -s \$TOP/etc/default/messaging \$WPC_INSTALL_DIR/etc/default/messag ing</pre>                                     |
| .bindings                                                                                                    | ln -s \$TOP/etc/default/.bindings<br>\$WPC_INSTALL_DIR/etc/default/.bindi<br>ngs                                          |

7. Update the file **\$TOP**/**setup**/**cgd.rc** with the path of the file **\$WPC\_INSTALL\_DIR**/**setup**/ **ccd\_svr.jar.** 

Example on AIX:

AddJar \$WPC INSTALL DIR/setup/ccd svr.jar

- 8. Update the path of the following jar files in the \$WPC\_INSTALL\_DIR/setup/ccd.rc file of WebSphere Product Center .5.2.0-IF2.
  - <GDS Installed Directory>/setup/cgd\_svr.jar
  - <GDS Installed Directory>/setup/com.ibm.mqbind.jar
  - <GDS Installed Directory>/setup/connector.jar
  - <GDS Installed Directory>/setup/fscontext.jar
  - <GDS Installed Directory>/setup/jms.jar
  - <GDS Installed Directory>/setup/jndi.jar
  - <GDS Installed Directory>/setup/providerutil.jar
  - <GDS Installed Directory>/etc/messaging/gds-object-mapping.jar
  - <GDS Installed Directory>/etc/messaging/gds-datapool-properties.jar

- <GDS Installed Directory>/etc/messaging/gds-message-registry.jar
- <GDS Installed Directory>/etc/messaging/xbean.jar
- <GDS Installed Directory>/etc/messaging/commons-jxpath-1.2.jar
- <GDS Installed Directory>/etc/messaging/gds-data-mapping.jar
- <GDS Installed Directory>/etc/messaging/uccnet241 demand12.jar
- <GDS Installed Directory>/etc/messaging/uccnet241 Supply12.jar
- <GDS Installed Directory>/etc/messaging/transora\_r5\_0v1\_response.jar
- <GDS Installed Directory>/etc/messaging/transora r5 0v2 request.jar
- <GDS Installed Directory>/etc/messaging/wwrev6\_CIN\_demand12.jar
- <GDS Installed Directory>/etc/messaging/wwrev6\_CIS\_demand12.jar
- <GDS Installed Directory>/etc/messaging/wwrev6\_RFCIN\_demand12.jar
- <GDS Installed Directory>/etc/messaging/wwrev6 cic demand12.jar
- <GDS Installed Directory>/etc/messaging/wwrev6\_deliverynotification\_demand12.jar
- <GDS Installed Directory>/etc/messaging/wwrev6\_extension\_cis.jar
- <GDS Installed Directory>/etc/messaging/wwrev6\_extension\_rfcin.jar
- <GDS Installed Directory>/etc/messaging/wwrev6\_notification\_demand12.jar

#### Example on AIX:

AddJar /home/gdsuser/gds12/setup/cgd\_svr.jar AddJar /home/gdsuser/gds12/etc/messaging/jars/gds-datapool-properties.jar

- 9. **Update the CLASSPATH with the above jar files** for the **Application Server** hosting WebSphere Product Center. Restart WebSphere Product Center.
- 10. Also, **Update the CLASSPATH with the above jar files** for the **Application Server** hosting GDS for WebSphere Product Center. Restart GDS.
- 11. Modify the **common.properties** file located in \$WPC\_INSTALL\_DIR/etc/default directory to configure the database connections details for messaging.
  - db\_maxConnection\_messaging
  - db\_minConnection\_messaging
  - db\_maxConnection\_messaging\_gdsmsg
  - db\_maxConnection\_messaging\_default
  - db\_maxConnection\_messaging\_system
  - db\_maxConnection\_appsvr\_gdsmsg
  - db\_maxConnection\_scheduler\_gdsmsg
  - db\_maxConnection\_workflowengine\_gdsmsg

12. Modify the gds.properties file located at \$TOP/etc/default directory for the company\_code, gds\_app\_type, ACTIVE\_DATA\_POOL\_ID . Set the parameter DEFAULT\_LANGUAGE to en\_US. The value for company\_code should be the company name as created in Installation Pre-requisites, Step 3.

#### **Example on AIX:**

For demand company\_code=<Name of company> gds\_app\_type=Demand ACTIVE\_DATA\_POOL\_ID=UCCNet DEFAULT\_LANGUAGE=en\_US

For supply: company\_code=<Name of company> gds\_app\_type=Supply ACTIVE\_DATA\_POOL\_ID =Transora DEFAULT\_LANGUAGE=en\_US

Note: Create a soft link for the gds.properties in \$TOP/etc/default

ln -s \$TOP/etc/default/gds.properties \$WPC\_INSTALL\_DIR/etc/default/gds.properties

**Note:** For a detailed description and configuration of all the variables in the gds.properties file refer to the section Appendix D – Variables in gds.properties

13. Copy the file from \$TOP/etc/
processflow/uccnet/publicationprocess.properties.default to
\$WPC\_INSTALL\_DIR/etc/processflow/uccnet/publicationprocess.properties.

- 14. Verify the database connection is successful by the executing the below script \$TOP/bin/test\_java\_db.sh
- 15. Stop all the service for Webshpere Product Center. Run the script following script to load the data model for IBM Global Data Synchronization for WebSphere Product Center.

\$TOP/src/db/schema/create/create\_gds\_demand\_schema.sh(for demand)

OR

\$TOP/src/db/schema/create/create\_gds\_supply\_schema.sh (for supply)

This value for company\_code should be same as specified in gds.propeties.

 $\textbf{Note} \colon \textbf{Run the following script depending in the ACTIVE\_DATAPOOL\_ID}$ 

1. ACTIVE DATA POOL ID=UCCnet

 $\label{local_continuous} $$TOP/src/db/schema/gds/DEMAND-SIDE/UCCNet/v241/loadUCCNetV241DataModel.sh-company-code=<Name of a company>$ 

2. ACTIVE DATAPOL ID=WWRE

 $\label{local_stable_stable} $$TOP/src/db/schema/gds/DEMAND-SIDE/WWRE/v6/loadWWREV6DataModel.sh-company_code=<Name of a company>$ 

#### 3. ACTIVE DATAPOOL ID=Transora

 $\label{thm:company} $$TOP/src/db/schema/gds/SUPPLY-SIDE/Transora/v50/loadTransoraV50DataModel.sh-company-code=<Name of a company>$ 

- 16. Run the start\_appsvr.shscript located in the \$WPC\_INSTALL\_DIR/bin/go/start directory to start the WebSphere Product Center application.
- 17. Run the start\_appsvr.shscript located in the \$TOP/bin/go/start directory to start the IBM Global Data Synchronization for WebSphere Product Center application.
- 18. Access the IBM Global Data Synchronization for WebSphere Product Center application with the appsvr\_port number as specified in the common.properties file. For example, <a href="http://9.182.74.226:9706/Login.do.">http://9.182.74.226:9706/Login.do.</a>

**Note**: Ensure that all WPC services are running correctly by running the script \$WPC\_INSTALL\_DIR/bin/go/rmi\_status.sh and also the GDS services by running \$TOP/bin/go/rmi\_status.sh.

#### **Configure variables in for GDS Messaging services**

Set the following variables in the file Properties.xml to configure GDS messaging:

**Note:** The path of Properties.xml file varies depending on the ACTIVE\_DATAPOOL\_ID configured in gds.properties.

- **1.** ACTIVE\_DATAPOOL\_ID=UCCnet etc/messaging/xml/demand/uccnet/Properties.xml
- **2.** ACTIVE\_DATAPOOL\_ID=WWRE etc/messaging/xml/demand/wwre/Properties.xml
- **3.** ACTIVE\_DATAPOOL\_ID=Transora etc/messaging/xml/supply/transora/Properties.xml

| Variable    | Possible Values                                                   | Remarks                                                                                                    |
|-------------|-------------------------------------------------------------------|----------------------------------------------------------------------------------------------------|
| ExchangeGln | <value datapool="" depending="" on="" provided="" the=""></value> | This is the GLN of the respective exchange. Varies with respect to the datapool service that you have opted for. |
| SelfGln     | <value datapool="" depending="" on="" provided="" the=""></value> | This is the GLN of the trading partner who is using this application.                                            |
| UserId      | IBMuser                                                           | This is the UserId to access the datapool services                                                               |
| Password    | IBMaccess                                                         | This is the password given for the UserId                                                                        |

| Representating<br>Party | <13 digit numeric value> | This is the default GLN used by the sending messages to the data pool. |
|-------------------------|--------------------------|------------------------------------------------------------------------|
| DefaultLocale           | en_US                    | Default Locale of the trading partner                                  |
| TimeZone                | PST                      | Time Zone of the trading partner                                       |

#### **Locale/Language Specific Configurations**

All the locale specific resource files are located into the \$TOP directory. The GDS default installation will have resource files for locale "en\_US". Create new resource files for all the required locales in the \$TOP/locales directory.

If the locale is French (France) i.e fr\_FR, then create a directory fr\_Fr and copy the files within en\_US folder to the newly created folder. Make the necessary changes to the files in the newly created directory.

# Ch 4 Configuring the messaging receiver

This chapter explains all the necessary configuration for the JMS receiver.

Open \$Top/etc/default/gds/properties file and set the value of the variable **SEND\_TO JMS to TRUE**.

Go to \$TOP/etc/messaging/xml/Choose demand/supply, then go to the uccnet/transora/wwrev6 folder with respect to your requirement and set the values for the parameters <inBoundQueueName>,

<outBoundQueueName>and<queueConnectionFactory> in the file properties.xml.

For Example:

#### For Inbound message:

#### Similarly for Outbound message:

#### In the above example:

XML\_OUT: this will be the queue name for inbound message XML\_IN: this will be the queue name for outbound message. ptpQcf: this will the queue factory name.

#### To Start/Stop JMSReceiver:

**To start JMSReceiver**, go to \$TOP/bin directory and execute: gdsmsg.sh start

**To abort the JMSReceiver**, go to STOP/bin directory and execute gdsmsg.sh abort

**To check the status of the JMSReceiver**, go to \$TOP/bin directory and execute gdsmsg.sh status

# **Ch 5 Security Configurations**

This chapter provides information about security and user management in IBM Global Data Synchronization for WebSphere Product Center solution. WebSphere Product Center 5.2.0-IF2 is used for setting the security and the roles for the various users.

**Note**: For a sample implementation of security refer to *Appendix A* for Supply component and *Appendix B* for Demand component.

Topics:

- <u>Security</u>
- Security Steps

#### Security

Security requirements for IBM Global Data Synchronization for WebSphere Product Center are divided into two parts. They are:

- Functional Security
- Data Security

#### **Functional Security**

Functional Security controls the actions that can be performed by the user on the System. Depending on the privileges granted, the user will be able to perform a limited set of actions.

#### **Data Security**

Data Security is implemented using the Selections feature in WebSphere Product Center. Security is provided for the Trade Items, Trade Item Links, Trading Partners, Target Markets and Transactions.

#### Security Steps

The steps to set the security are:

- 1. Log on to WebSphere Product Center
- 2. Create a Role
- 3. Create an Access Control Group (ACG)
- 4. Create Selections
- 5. Provide Data Access Privileges
- 6. Create User

#### Create a Role

The role is one of the central concepts of the IBM Global Data Synchronization for WebSphere Product Center solution. A role is a collection of tasks, services, and information for a user or a group of users. The role defines which service and information the user should be able to access and the activities that can be performed. The role also defines the visualization of the contents and the navigation structure within the solution.

Roles are stored in the WebSphere Product Center database.

Alternatively, you can create new roles. To do this

- 1. Log on to WebSphere Product Center.
- 2. Go to Data Model Manager > Security > Role Console.
- 3. Click New.
- 4. Type the name for the role.
- 5. From the drop-down menu select default ACG and provide the access privileges for this role.
- 6. Save the settings.

The roles and Access Control Groups (ACG) that are set in WebSphere Product Center are applied in IBM Global Data Synchronization for WebSphere Product Center.

#### **Create an Access Control Group (ACG)**

The Access Control Group is used to control the access levels for each role. Permissions are set to define the type of access granted to the role and the associated entity. When you set up permissions, you specify the level of access for the role and the entity. To specify access rights, you identify them in access control groups.

The ability to control a user's access to view, edit, and delete entities can be restricted based on the access privilege definition of the role that is assigned to the user. To restrict access to an entity, the role defined with restricted access privileges must be associated with the ACG that the entity is using.

Therefore, a single selection can be made available to a specific ACG and all roles that are part of the ACG will have access to that entity. A user is allowed access to an entity once they are assigned to the role.

These are sample types of Access Control Groups:

- [UDEX CAT SPECIFIC] ACG This is the UDEX category specific access control group. The available roles can be:
- [UDEX CAT SPECIFIC] Global Brand Manager
- [UDEX CAT SPECIFIC] Global Product Executive
- [UDEX CAT TM SPECIFIC] Brand Manager

- [[UDEX CAT TM ATTR GROUP SPECIFIC] Product Executive
- [[UDEX CAT TM ATTR GROUP SPECIFIC] User
- [UDEX CAT TM SPECIFIC] Variant Publisher
- [TM Specific] ACG This is the target market specific access control group. The available roles can be:
- [UDEX CAT TM SPECIFIC] Brand Manager
- [[UDEX CAT TM ATTR GROUP SPECIFIC] Product Executive
- [[UDEX CAT TM ATTR GROUP SPECIFIC] User
- [UDEX CAT TM SPECIFIC] Variant Publisher
- [TM Specific] Marketing Manager

You can create new ACGs. To create new ACGs:

- 1. Log on to WebSphere Product Center.
- 2. Go to Data Model Manager > Security > Access Control Groups > Access Control Group Console.
- 3. Click New.
- 4. Type the name for the ACG. From the Role drop-down menu, select the role that is created in step2.
- 5. Provide access privileges for the default ACG. Select the checkboxes for Catalog list, Hierarchy list, Selection list, and Selection Measures list.
- 6. Save the settings.

#### **Create Selections**

The created ACGs are linked to Selections that are created through WebSphere Product Center. These Selections are used to achieve Category and Target Market based security.

When a Selection is created, it is associated with an ACG, a catalog, and a hierarchy. So, for achieving category-level security, a Selection is created for [UDEX CAT SPECIFIC] ACG, Global\_Catalog and UDEX\_Hierarchy\_UCCNet hierarchy. Similarly, for Target Market based security, Selection is created for [TM Specific] ACG, Global\_Local\_Catalog and Target\_Market hierarchy.

Once the Selection is created, the required Categories are selected. Once this is done, the users associated with the ACGs will have visibility into only those categories/ target markets that are selected in the Selection.

**Note**: All Categories (Internal and UDEX) that are accessible through selections must be enabled. If that is not done, the pagination will not be proper, that is the result size may not correspond to the defined page size.

The following selections need to be done:

- 1. Global Catalog Selection
- 2. Global Local Catalog Selection
- 3. Trading Partner Catalog Selection
- 4. Information Provider Hierarchy selection
- 5. Internal Hierarchy selection
- 6. UCCNet Message Archive Catalog selection
- 7. Publication Object Catalog selection

#### Selection configurations common to both Demand and Supply

#### **Global Catalog Selection**

- 1. Go to Product Manager > Selections > Selection Console. Click New Basic Selection.
- 2. Select Global Catalog from the drop-down.
- 3. Select the version.
- 4. Select the Access Control Group.
- 5. Select the hierarchy as UDEX\_Hierarchy\_UCCNet. All the categories under Global Catalog Hierarchy are displayed.
- 6. Type a name for the selection and then select the categories.
- 7. Click Save to save the selection.

#### **Global Local Catalog Selection**

- 1. Go to Product Manager > Selections > Selection Console. Click New Basic Selection.
- 2. Select the version.
- 3. Select the Access Control Group.
- 4. Select the hierarchy as Target\_Market\_Hierarchy. All the target markets under Global Local Catalog Hierarchy are displayed.
- 5. Type a name for the selection and then select the categories.
- 6. Click Save to save the selection.

#### **Trading Partner Catalog Selection**

- 1. Go to Product Manager > Selections > Selection Console. Click New Basic Selection.
- 2. Select Trading Partner Catalog from the drop-down. Select the version.
- 3. Select the Access Control Group.

- 4. Select the hierarchy as Target\_Market\_Hierarchy. All the target markets under Target\_Market\_Hierarchy are displayed.
- 5. Type a name for the selection and then select the target markets.
- 6. Click Save to save the selection.

#### **Information Provider Hierarchy selection**

- 1. Go to Product Manager > Selections > Selection Console. Click New Basic Selection.
- 2. Select Trading Partner Catalog from the drop-down. Select the version.
- 3. Select the Access Control Group.
- 4. Select the hierarchy as IP\_Hierarchy. All the categories under IP\_Hierarchy are displayed.
- 5. Select the default hierarchy as '000000000000'.
- 6. Click Save to save the selection.

#### **Internal Hierarchy Selection**

- 1. Go to Product Manager > Selections > Selection Console. Click New Basic Selection.
- 2. Select Global Catalog from the drop-down.
- 3. Select the version.
- 4. Select the Access Control Group.
- 5. Select the hierarchy as Internal Hierarchy. All the categories under Global Catalog Hierarchy are displayed.
- 6. Type a name for the selection and then select the categories.
- 7. Click Save to save the selection.

#### **Demand-side specific selections**

In addition to the above selection configurations, for demand side the following selection configurations need to be done in WebSphere Product Center 5.2.0-IF2

#### **UCCNet Message Archive Catalog Selection**

- 1. Go to Product Manager > Selections > Selection Console. Click New Basic Selection.
- 2. Select UCCNet Message Archive Catalog from the drop-down.
- 3. Select the version.
- 4. Select the Access Control Group.
- 5. Select the hierarchy as UCCNetMessageArchiveHierarchy. All the categories under UCCNet Message Archive Catalog Hierarchy are displayed.

- 6. Type a name for the selection and then select all the categories.
- 7. Click Save to save the selection.

#### **Publication Object Catalog Selection**

- 1. Go to Product Manager > Selections > Selection Console. Click New Basic Selection.
- 2. Select Publication Object Catalog from the drop-down.
- 3. Select the version.
- 4. Select the Access Control Group.
- 5. Select the hierarchy as Dummy Filter. All the categories under Dummy Filter are displayed.
- 6. Type a name for the selection and then select all the categories.
- 7. Click Save to save the selection.

#### **Provide Data Access Privileges**

Go to Security > Access Privileges > Catalog Access Console. Provide access privileges to the attribute groups for the Global Catalog and the Global Local Catalog. You can either make the attribute groups viewable or editable.

#### **Create User**

For information about creating the user, refer the section <u>Configure Users and Roles</u> in *Chapter 4 – Websphere Product Center Configuration*.

# **Ch 6 WebSphere Product Center Configuration**

This chapter details the configurations that you can make for the IBM Global Data Synchronization for WebSphere Product Center Demand solution, according to your requirement. These configurations need to be made in WebSphere Product Center version 5.2.0 –IF2. The settings reflect in the IBM Global Data Synchronization for WebSphere Product Center solution.

Note: You need to have working knowledge of WebSphere Product Center version 5.2.0-IF2

#### Topics:

Configurations common for both demand and supply component

- Modify or Move the Names of Attributes
- Modify or Move the Names of Attribute Groups
- Configure Target Markets
- Configure Language Specific Attributes
- Configure Trade Item Status
- Configure Enrichment Completion Criteria
- Configure Item Data Compliance Check
- Configure Approval Process
- Configure Classification Scheme
- Configure Users and Roles
- Configure Workflows
- Mapping Between Internal Category and the UDEX Category

Other configurations while installing the supply side component

• Configuring Interoperability Attributes

For configuring, you need to log on to WebSphere Product Center version 5.2.0 -IF2.

#### Modify or Move the Names of Attributes

You can change the names of global and global-local attributes that is displayed in the IBM Global Data Synchronization for WebSphere Product Center application.

#### **Modify Global Attributes**

The Global Attributes of the data pool is mapped to the Global Catalog in WebSphere Product Center.

To change the names of Global Attributes:

- 1. Go to Product Manager>Catalogs>Catalog Console. You can also modify the spec from the Data Model Manager> Specs/Mappings>Specs Console.
- 2. Click Global\_Attributes\_Spec next to Global\_Catalog.
- 3. Click **Edit** to edit the Global\_Attribute\_Spec.
- 4. Click next to Global\_Attributes\_Spec to add a new attribute.
- 5. To modify the names of the attributes, click on the attribute name.
- 6. To move an attribute, click on the → to move the attribute up or → to move the attribute down.
- 7. To add attributes, click next to the attribute name for which you want to add a attribute.
- 8. To delete an attribute, click for the attribute that you want to delete.
- 9. Click **Save** to save your changes.

#### **Modify Global-Local Attributes**

The Global-local Attributes of the data pool is mapped to the Global-Local Catalog in WebSphere Product Center.

To change the names of Global-Local Attributes:

- 1. Go to Product Manager>Catalogs>Catalog Console. You can also modify the spec from the Data Model Manager> Specs/Mappings>Specs Console.
- 2. Click Global\_Local\_Attributes\_Spec next to Global\_Local\_Catalog.
- 3. Click **Edit** to edit the Global\_Local\_Attribute\_Spec.
- 4. Click next to Global\_Local\_Attributes\_Spec to add a new attribute.
- 5. To modify the names of the attributes, click on the attribute name.
- 6. To move an attribute, click on the → to move the attribute up or → to move the attribute down.
- 7. To add attributes, click next to the attribute name for which you want to add a attribute.
- 8. To delete an attribute, click for the attribute that you want to delete.

#### Modify or Move the Names of Attribute Groups

Multiple attributes can be arranged into a named group. Attribute groups are defined and named in one place so that they can be reused and easily updated. For example, in the IBM Global Data Synchronization for WebSphere Product Center solution, all attributes related to Logistics are grouped under the Logistics tab. The names of these groups can be modified.

These changes are done in WebSphere Product Center and they reflect in the IBM Global Data Synchronization for WebSphere Product Center solution.

To change the names of Attributes Groups:

- 1. Go to Data Model Manager>Attribute Collections>Attribute Collection Console.
- 2. Click on the attribute group that you want to modify. The list of specs associated with the group is displayed.
- 3. Under **Specs in Collection**, double-click on the spec. The list of attributes for that spec is displayed under **Attributes for Collection in Spec**.
- 4. To delete the attribute(s), select those attributes that you want to delete, and click **Remove selected attributes**.
- 5. To add attributes, click **Search**. The list of attributes is displayed.
- 6. Select the attributes that you want to add and click **Selected.** The selected attributes are added to the attribute collection.
- 7. Click **Save** to commit your changes.

#### Configure Target Markets

The list of target markets that are accessible in the IBM Global Data Synchronization for WebSphere Product Center solution is preset using WebSphere Product Center.

To setup the Target Markets:

- 1. Go to Product Manager>Lookup Tables> Lookup Table Console.
- 2. Select Target\_Market\_Lookup and click
- 3. You can add new target markets, edit or remove existing target markets.
- 4. You can also enable or disable target markets.
- 5. Save your settings.

All these changes should reflect in the IBM Global Data Synchronization for WebSphere Product Center application.

#### Configure Language Specific Attributes

WebSphere Product Center provides the ability to localize attribute values for any catalog attribute or hierarchy node. Locales are created based on language/country pairs, which provide variances across countries (that is, U.S. English, British English). You can localize a single attribute value or display name.

To localize the Language Specific Attributes:

- 1. Go to Data Model Manager>Security> Company Attributes.
- 2. Select the language/country pairs supported.

- 3. You can also remove the supported languages and countries.
- 4. Click **Save** to save the spec.
- 5. Go to the spec which contains Global and Global Local attributes, and enable the **Localized** option. The set of locales are displayed. Select the locale and click **Add**.
- 6. Click on the attribute to localize the attribute's display name.
- 7. Enable the Localized option under Attribute Collection Associations. The attribute is localized for all the locales.
- 8. Save your settings.
- 9. To view these localized attributes data from the UI perspective go to Home->My Settings and Add Locales from the Available Locales to Selected Locales and save the settings.

#### Configure Trade Item Status

A trade item goes through a number of statuses in the IBM Global Data Synchronization for WebSphere Product Center application. If the status display name is changed in WebSphere Product Center, the same will be reflected in IBM Global Data Synchronization for WebSphere Product Center UI.

To change the display name for the Trade Item Status:

- 1. Go to Product Manager>Lookup Tables> Lookup Table Console.
- 2. For Item\_Status\_Lookup and click
- 3. Click on the status name or the **Edit** icon to rename the status.
- 4. Click **Save** to commit the changes.

#### **Configure Enrichment Completion Criteria**

To configure the Enrichment Completion Criteria:

- 1. Go to Data Model Manager>Attribute Collections>Attribute Collection Console.
- 2. Click Required.
- 3. Under **Specs in Collection**, double-click on the spec. The list of attributes for that spec is displayed under **Attributes for Collection in Spec**.
- 4. To delete the attribute(s), select those attributes that you want to delete, and click **Remove selected attributes**.
- 5. To add attributes, click **Search**. The list of attributes is displayed.
- 6. Select the attributes that you want to add and click **Selected.** The selected attributes are added to the attribute collection.

7. Click **Save** to commit your changes.

#### **Configure Approval Process**

The approval process for trade items, trade item links, and trading partners can be automated. This is done by setting the required approval process to ON or OFF in the gds.properties file.

To set the Approval Process:

- 1. At the command prompt, type \$TOP/etc/default/gds.properties.
- 2. Change the settings to ON or OFF.

#### Configure Classification Scheme

Classification scheme is a hierarchical structure of product categories. Currently, along with an internal classification scheme, IBM Global Data Synchronization for WebSphere Product Center supports the UDEX classification scheme and GPC scheme.

The configuration can be done through the hierarchy mapping console or selecting the hierarchy from the left navigation pane.

To configure the Classification Scheme:

- 3. Go to \$TOP/etc/default/gds.properties file using any editor.
- 4. For configuring the classification scheme, set the values PRIMARY\_CLASSIFICATION\_SCHEME to any one of the following three values
  - Internal \_hierarchy
  - UDEX\_Hierarchy\_UCCNET
  - GPC\_Hierarchy.
- 5. For configuring the approval processes, set the respective process to ON or OFF.
- 6. Restart the server.

By default the primary classification scheme is Internal Hierarchy classification.

To associate an attribute collection with the classification scheme:

- 1. Go to Product Manager> Hierarchy console.
- 2. Select the classification scheme that you want to associate attribute collection to. Internal \_hierarchy.
- 3. In the right navigation, select the user defined core attribute collection. For example if you choose internal hierarchy the attribute collection is internal hierarchy attributes.

To enable the categories in a classification scheme:

- 1. From the left navigation pane, select the hierarchy.
- 2. Select a category at the leaf node.

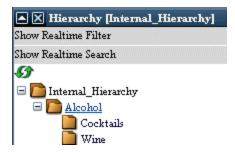

In the above example alcohol is the leaf node under internal category.

3. In the right pane displayed for that category, select the check box for Enabled.

#### Configure Users and Roles

The roles are pre-seeded in the solution. The users need to be created. For a sample scenario of configuring roles, refer the *Appendix-Sample Scenarios*.

To create a new user:

- 1. In the left navigation pane, from the drop-down menu, select Default Organization Hierarchy. The hierarchy is displayed under the drop-down menu.
- 2. Click on the plus sign to expand Default Organization Hierarchy.
- 3. Point the cursor on Default Organization. Right-click and select Add User.
- 4. Fill in the fields under User Profile.
- 5. Specify the password for this user.
- 6. From the list of roles that are displayed, select a role for this user.
- Click Save.
- 8. Refresh the left navigation pane.
- 9. Click on view users. The *User Console* displays the newly created user.
- 10. Enable the new user.

#### **Configure Workflows**

During solution setup, you have the option to turn on/off the global attributes enrichment process, variant attribute enrichment process, and the approval process. The following list of approval process can be turned on/off. If any of the approval process is turned OFF, then it is automated within the solution.

- New Item Approval
- Modify Item Approval
- Delete Item Approval
- New Link Approval

- Delete Link Approval
- Modify Link Approval
- New Trading Partner Approval
- Modify Trading Partner Approval
- Delete Trading Partner Approval

#### To configure the workflows:

- 11. Go to \$TOP/etc/default/gds.properties file using any editor.
- 12. For configuring the global enrichment, set global\_enrichment to true or false. Similarly for switching the variant enrichment, set local\_enrichment to true or false.
- 13. For configuring the approval processes, set the respective process to ON or OFF.
- 14. Restart the server.

**Note**: This configuration can be done when installing the solution using the Install Shield.

## **Configure Information Provider**

The list of information providers that are accessible in the IBM Global Data Synchronization for WebSphere Product Center solution is preset using WebSphere Product Center.

To configure the Information Providers:

- 1. In the left navigation pane, from the drop-down menu, select Trading\_Partner\_Catalog. The hierarchy is displayed under the drop-down menu.
- 2. Right-click on the country and click **Add Item**. The details page for the trading partner is displayed.
- 3. Specify the following:
  - a. In the **Name** field, type the name for the Information Provider.
  - b. In the **GLN** field, type the Global Location Number.
  - c. In the **GLN Identifier** field, select any of the available options. Options available are Manufacturer, Exchange, Retailer, and Supplier.
  - d. In the **Country** field, type the country of the Information Provider.
  - e. Specify the status as Approved and the TP status as Active.
  - f. Select the item type as Information Provider.
- 4. Click **Save** to save the settings.

#### Configure Trade Item Data Compliance Check

Once the trade item has been enriched, it should be submitted for a compliance check. The validation rules for this compliance check are setup using WebSphere Product Center.

To configure Trade Item Data Compliance Check:

- 1. Go to Data Model Manager>Scriptings>Scripts Console.
- 2. From the drop-down menu, select Distribution Script. The *Scripts Console* is displayed.
- 3. Click on the **Edit** icon next to Trade Item Link Validation.
- 4. Edit the script and click **Save** to commit the changes.

**Note**: When creating selections, ensure that the Information Provider that is configured is selected. For more information, refer Create Selections in *Chapter 4 – Administration*.

## Mapping Between Internal Category and the UDEX Category

Internal Category is the categories maintained by the organization. UDEX-UK category is the category in the UDEX UK data pool.

To map the attributes between the Internal Category and the UDEX Category:

- 1. Go to Product Manager>Hierarchy Maps>Hierarchy Mapping Console.
- 2. You can create a new map or modify an existing map.
- 3. Click New to create a new map.

penalty.

- 4. Select the Internal Category and then the UDEX category. This maps the selected internal category to the UDEX category.
- 5. The settings are saved automatically.

**Note**: Ensure that mapping to UDEX Categories are done only for the Categories accessible by a user. Also, the field "udex\_to\_internal\_hierarchy\_mapping\_without\_security\_breach" should be set to true in the gds.properties file. If this is not set to true, there will be a performance

## Mapping Between Internal Category and the GPC Category

Internal Category is the categories maintained by the organization. GPC category is the category offered by the global registry GS1. If your organization is GS1 enabled then you can map the internal category to the GPC category.

To map the attributes between the Internal Category and the UDEX Category:

- 6. Go to Product Manager>Hierarchy Maps>Hierarchy Mapping Console.
- 7. You can create a new map or modify an existing map.
- 8. Click New to create a new map.
- 9. Select the Internal Category and then the GPC category. This maps the selected internal category to the GPC category.

10. The settings are saved automatically.

Note: If no mapping is defined then the internal category is taken as the default hierarchy

## Configure Interoperability Attributes- (only supply side)

Categories are defined for different data pools. Currently, UDEX-UK and WWRE are supported.

To configure the interoperability attributes:

- 1. Go to Product Manager>Lookup table>Lookup Table Console.
- 2. Choose the Interoperability Lookup and table and click on the **Browse Lookup table** icon.
- 3. Click on the Edit icon to edit the interoperability. For example: WWRE Interoperability
- 4. Enable the interoperability value and click **Save** to save the values

**Note**: All the UDEX-UK interoperability attributes are not preseded. For attributes that are not preseded, refer Transora UDEX-UK interoperability.

To configure the Interoperability Attributes that is not preseeded:

- 1. In the left navigation pane, from the drop-down menu, select the data pool for which you want to configure the attributes. The list of categories for the selected data pool is displayed.
- 2. Click on a category. The details for the category are displayed on the right side.
- 3. If the specs are pre-seeded, edit the spec.
- 4. If there are no specs, you need to create a new spec.
- 5. Once the spec is created, add it to the attribute collection.

# Ch 7 Uninstalling GDS

This chapter provides the steps for uninstalling IBM Global Data Synchronization for WebSphere Product Center solution.

Uninstallation can be done in two ways.

- Using Command Line
- Using Installer

## **Using Command Line**

To uninstall the IBM Global Data Synchronization for WebSphere Product Center solution using the command line, type the following at the command prompt:

```
<GDS_installLocation>/_unist/uninstaller.bin -silent
```

## **Using Installer**

To uninstall the IBM Global Data Synchronization for WebSphere Product Center solution using the installer:

6. Invoke the .bin executable from outside the \_uninst directory, by the following commands:

```
Export DISPLAY = <client display ip address>:0.0
./uninst/uninstallGDS.bin
```

**Note**: The uninstaller should be invoked from outside the \_uninst directory. No other shells should be using the \_uninst directory as their current working directory.

**Note**: If you need to move the installation of GDS onto another path, you must run the uninstaller and re-install GDS in the desired location. Do not move the application directory manually.

- 7. The *Splash* window is displayed for a few seconds and then the *Welcome* window is displayed. This provides the product name and version that you are uninstalling. Also displays the vendor name and the Website information.
- 8. Click **Next**. The *Summary Information* screen displays the directory location from which IBM Global Data Synchronization for WebSphere Product Center is uninstalled. It also provides the features that were selected to be uninstalled.
- 9. Click **Next**. The uninstallation process starts. Once the process is completed the *Uninstallation Complete* window is displayed.
- 10. Click **Finish**. This completes the uninstallation process.

# Appendix A - Sample Scenarios, supply side

This appendix provides information about the various Roles, Access Control Groups (ACGs), and Selections. It also provides the list of accessible features and operations that can be performed by the respective roles. Keeping the sample scenario as an example you can create various ACGs and assign roles.

#### Roles

For every IBM Global Data Synchronization for WebSphere Product Center user a set of Roles can be assigned. As an example, consider the company XYZ. This company has four main departments such as Lighting, Consumer Electronics, Software, and Components. Each of these departments has a Global Brand Manager. They are:

- Lighting Global Brand Manager
- Consumer Electronics Global Brand Manager
- Software Global Brand Manager
- Components Global Brand Manager

**Note**: The naming convention is [UDEX CAT SPECIFIC] Global Brand Manager. That is, Lighting is the UDEX specific category.

The Global Brand Managers are responsible for creating a GTIN. Each of these Global Brand Managers has product executives. Once the Global Brand Manager creates the GTIN, a notification is sent to the product executives to enrich the global attributes. The respective product executives are:

- Lighting Global Product Executive
- Consumer Electronics Global Product Executive
- Software Global Product Executive
- Components Global Product Executive

Note: The Global Brand Manager can also enrich some or all the global attributes.

When all the product executives have completed enriching the global attributes, only then is the global enrichment process complete. A notification that the global enrichment for the trade item is complete is sent to the Global Brand Manager.

Now, if company XYZ has business relations with US, Holland, and Singapore, there will be target market specific Brand Managers for each category. They are:

- Lighting US Brand Manager
- Lighting Holland Brand Manager
- Lighting Singapore Brand Manager
- Consumer Electronics US Brand Manager

- Consumer Electronics Holland Brand Manager
- Consumer Electronics Singapore Brand Manager
- Similarly there will be target market specific Brand Managers for each category.

The Global Brand Managers will send the notification to these target market specific Brand Managers to enrich the variants. Each of the target market specific Brand Managers has Product Executives. The Product Executives enrich the variant attributes. Once the variant attributes have been enriched, a notification for variant enrichment completion is sent to the brand managers.

The various roles that are preceded in the IBM Global Data Synchronization for WebSphere Product Center Supply solution are:

- WebSphere Product Centre Administrator
- Global Data Synchronization Administrator
- [UDEX CAT SPECIFIC] Global Brand Manager
- [UDEX CAT SPECIFIC] Global Product Executive
- [UDEX CAT TM SPECIFIC] Brand Manager
- [[UDEX CAT TM ATTR GROUP SPECIFIC] Product Executive
- [[UDEX CAT TM ATTR GROUP SPECIFIC] User
- Links Publisher
- [UDEX CAT TM SPECIFIC] Variant Publisher
- [TM Specific] Marketing Manager

**Note**: These roles can be changed based on your requirements.

#### **WebSphere Product Centre Administrator**

The WebSphere Product Centre Administrator has access to the data model. Typically, the administrator is the PSS user.

The operations that can be setup for IBM Global Data Synchronization for WebSphere Product Center solution and WebSphere Product Center are provided in the table.

| IBM Global Data Synchronization for WebSphere Product Center Solution |                    |                    |              |                             |             |  |  |  |
|-----------------------------------------------------------------------|--------------------|--------------------|--------------|-----------------------------|-------------|--|--|--|
| Trade Item                                                            | Trading<br>Partner | Trade Item<br>Link | Transactions | Notification s              | Reports     |  |  |  |
| • List                                                                | • Create           | • Create           | • Publish    | • Publicati                 | • Run       |  |  |  |
| • Create                                                              | • Edit             | • Edit             | Transactions | ons                         | Publication |  |  |  |
| • Edit                                                                | • View             | • View             | • View       | <ul> <li>Initial</li> </ul> | Reports     |  |  |  |
| • View                                                                | • List             | • List             | Generated    | Load                        | • View      |  |  |  |
| Modify                                                                | • Modify           | • Modify           | XML          | • Item                      | Publication |  |  |  |
| ,                                                                     |                    | 3                  | • Item       | Add                         | Reports     |  |  |  |
| • Delete                                                              | • Delete           | • Delete           | Transactions | • Item                      | • Run Item  |  |  |  |
| • Explore                                                             | • Explore          | • Approve/R        | Hierarchy    | Link                        | Reports     |  |  |  |
| • Create                                                              | • Approve          | eject              | Transactions | Add                         | • View Item |  |  |  |

| IBM Global Data Synchronization for WebSphere Product Center Solution                                                                                        |                    |                    |                                      |                                                                                                    |                                                                        |  |  |  |
|----------------------------------------------------------------------------------------------------|--------------------|--------------------|--------------------------------------|----------------------------------------------------------------------------------------------------|------------------------------------------------------------------------|--|--|--|
| Trade Item                                                                                                    | Trading<br>Partner | Trade Item<br>Link | Transactions                         | Notification s                                                                                                    | Reports                                                                |  |  |  |
| Variant  • Delete Variant  • Enrich Global  • Enrich Variant  • Approve /Reject  • Publish New Item  • Send Initial Load  • Add Item  • Synchro nize Changes | /Reject            | • Add Item Link    | • Trading<br>Partner<br>Transactions | <ul> <li>New Item Request</li> <li>Item Change Request</li> <li>New Item Hierarch y Request</li> <li>Item Hierarch y Change Request</li> <li>New Trading Partner Request</li> <li>Trading Partner Change</li> </ul> | Reports  • Run Trading Partner Reports  • View Trading Partner Reports |  |  |  |

| Catalog                                                                                                    | Hierarchy                                                                                                    | Selection                   | Import                           | Selection<br>Members                                                                                                    | DocStore                    |
|----------------------------------------------------------------------------------------------------|----------------------------------------------------------------------------------------------------|-----------------------------|----------------------------------|----------------------------------------------------------------------------------------------------|-----------------------------|
| List     Edit     Catalog     Views     View     Items     Add     Items     Modify     Items     Delete     Items     Recategor     ize Items     Summary     Items     Export     Attribute     s     Differenc     es     Rollback     Search     Delete     Run     Preview     Script | List     Edit     Hierarchy     Views     View     Hierarchy     Nodes     Add     Hierarchy     Nodes     Modify     Hierarchy     Node     Attribute     s     Delete     Hierarchy     Nodes      Recategor     ize     Hierarchy     Nodes      Summary     Hierarchy     Nodes      Summary     Hierarchy     Nodes      Summary     Hierarchy     Nodes      Summary     Hierarchy     Nodes      Summary     Hierarchy     Nodes      Specmap     Hierarchy     Nodes      Specmap     Hierarchy     Nodes      Specmap     Hierarchy     Nodes      Obelete | • List • Edit Rule • Delete | • List • Perform Import • Delete | View Items     Add Items     Modify Items     Delete Items     Recategor ize Items     View Hierarchy Nodes     Add Hierarchy Nodes     Modify Hierarchy Node     Attribute s     Delete Hierarchy Nodes     Recategor ize     Hierarchy Nodes     Recategor ize     Hierarchy Nodes     Recategor ize     Hierarchy Nodes     Specmap Hierarchy Nodes | • View Files • Delete Files |

| WebSphere Product Center                           |                           |                                                  |        |                               |                           |  |  |
|----------------------------------------------------|---------------------------|--------------------------------------------------|--------|-------------------------------|---------------------------|--|--|
| Workflow                                           | Collaboration<br>Area     | Spec                                             | Screen | Script                        | Scheduler                 |  |  |
| <ul><li>List</li><li>Edit</li><li>Delete</li></ul> | • List • Checkout Entries | <ul><li>Modify<br/>Spec</li><li>Modify</li></ul> | • View | • Create<br>Modify<br>Scripts | • View<br>Company<br>Jobs |  |  |

|  | Spec Map |  |  |
|--|----------|--|--|

#### **Global Data Synchronization Administrator**

The IBM Global Data Synchronization for WebSphere Product Center administrator has access to all the functionalities in IBM Global Data Synchronization for WebSphere Product Center and some of the functionalities in WebSphere Product Centre such as import/export & user management. The IBM Global Data Synchronization for WebSphere Product Center administrator does not have access to the data model.

The IBM Global Data Synchronization for WebSphere Product Center Administrator has access to the following:

- Notifications
- Quick Search, Basic Search, and Advanced Search for Trade Items, Trade Item Links, and Trading Partners
- Publish New Item, Send Initial Load, Add Item, Add Link, and Synchronize Changes
- Explore Transactions
- Manage Items (Create GTIN, Create GTIN Variant (that is, target market and Information provider), View/Edit GTIN Global Attributes, View/Edit Variant Attributes, Enrich GTIN Global Attributes, Enrich Variant Attributes, Delete GTIN, and Delete GTIN Variant)
- Approve/Reject Items
- Create/View/Edit/Delete/Approve Trading Partner
- Import/Export Items, Item Links
- User Management & Security

The operations that can be setup for IBM Global Data Synchronization for WebSphere Product Center solution and WebSphere Product Center are provided in the table.

| IBM Global I | IBM Global Data Synchronization for WebSphere Product Center Supply Solution |                    |                               |                           |             |  |  |  |  |
|--------------|------------------------------------------------------------------------------|--------------------|-------------------------------|---------------------------|-------------|--|--|--|--|
| Trade Item   | Trading<br>Partner                                                           | Trade Item<br>Link | Transactions                  | Notifications             | Reports     |  |  |  |  |
| • List       | • Create                                                                     | • Create           | • Publish                     | • Publicatio              | • Run       |  |  |  |  |
| • Create     | • Edit                                                                       | • Edit             | Transactions                  | ns                        | Publication |  |  |  |  |
| • Edit       | • View                                                                       | • View             | • View                        | <ul><li>Initial</li></ul> | Reports     |  |  |  |  |
| • View       | • List                                                                       | • List             | Generated                     | Load                      | • View      |  |  |  |  |
| • Modify     | • Modify                                                                     | • Modify           | XML                           | • Item Add                | Publication |  |  |  |  |
| • Delete     | • Delete                                                                     | • Delete           | • Item                        | • Item Link               | Reports     |  |  |  |  |
| • Explore    | • Explore                                                                    | • Approve/R        | Transactions                  | Add                       | • Run Item  |  |  |  |  |
| •            | _                                                                            |                    | <ul> <li>Hierarchy</li> </ul> | • New Item                | Reports     |  |  |  |  |
| • Create     | • Approve                                                                    | eject              | Transactions                  | Request                   | • View Item |  |  |  |  |
| Variant      | /Reject                                                                      | • Add Item         |                               | 1                         | Reports     |  |  |  |  |

| Trade Item                                                                                                    | Trading<br>Partner | Trade Item<br>Link | Transactions                         | Notifications                                                                                                    | Reports                                                                |
|----------------------------------------------------------------------------------------------------|--------------------|--------------------|--------------------------------------|----------------------------------------------------------------------------------------------------|------------------------------------------------------------------------|
| <ul> <li>Delete Variant</li> <li>Enrich Global</li> <li>Enrich Variant</li> <li>Approve /Reject</li> <li>Publish New Item</li> <li>Send Initial Load</li> <li>Add Item</li> <li>Synchro nize Changes</li> </ul> |                    | Link               | • Trading<br>Partner<br>Transactions | • Item Change Request • New Item Hierarchy Request • Item Hierarchy Change Request • New Trading Partner Request • Trading Partner Change Request | Reports  • Run Trading Partner Reports  • View Trading Partner Reports |

| WebSphere Product Center |           |           |                                                                      |                      |          |  |  |  |
|--------------------------|-----------|-----------|----------------------------------------------------------------------|----------------------|----------|--|--|--|
| Catalog                  | Hierarchy | Selection | Import                                                               | Selection<br>Members | DocStore |  |  |  |
| • List                   | • List    | • List    | <ul><li>List</li><li>Perform</li><li>Import</li><li>Delete</li></ul> | • View<br>Items      |          |  |  |  |

| WebSphere Product Center |                       |      |        |                                                 |                           |  |  |
|--------------------------|-----------------------|------|--------|-------------------------------------------------|---------------------------|--|--|
| Workflow                 | Collaboration<br>Area | Spec | Screen | Script                                          | Scheduler                 |  |  |
|                          |                       |      | • View | <ul><li>Create<br/>Modify<br/>Scripts</li></ul> | • View<br>Company<br>Jobs |  |  |

## [UDEX CAT SPECIFIC] Global Brand Manager

The Global Brand Manager is responsible for creating new trade items (global variant). The Global Brand Manager can also edit local variant, delete an item and its local variant, and has the privilege of approving/disapproving an item. There will be one Global Brand Manager for each category.

The Global Brand Manager has access to the following:

- Notifications
- Quick Search, Basic Search, and Advanced Search for Trade Items, Trade Item Links, and Trading Partners
- Explore Transactions
- Manage Items (Create GTIN, View/Edit GTIN Global Attributes, View/Edit Variant Attributes, Delete GTIN, and Delete GTIN Variant)
- Approve/Reject Items
- View Trading Partner
- Reports

The operations that the Global Brand Manager can perform in IBM Global Data Synchronization for WebSphere Product Center solution and WebSphere Product Center are provided in the table.

| IBM Global I                                                                                                    | IBM Global Data Synchronization for WebSphere Product Center Solution |                                                                                                    |                                                                                                    |                                                                                                    |  |  |  |  |
|----------------------------------------------------------------------------------------------------|-----------------------------------------------------------------------|----------------------------------------------------------------------------------------------------|----------------------------------------------------------------------------------------------------|----------------------------------------------------------------------------------------------------|--|--|--|--|
| Trade Item                                                                                                    | Trading<br>Partner                                                    | Trade Item<br>Link                                                                                                    | Transactions                                                                                                    | Notifications                                                                                                    |  |  |  |  |
| <ul> <li>List</li> <li>Create</li> <li>Edit</li> <li>View</li> <li>Modify</li> <li>Delete</li> <li>Delete</li> <li>Variant</li> <li>Explore</li> </ul> | • View • List • Explore                                               | <ul> <li>Create</li> <li>Edit</li> <li>View</li> <li>List</li> <li>Modify</li> <li>Delete</li> <li>Approve/R eject</li> </ul> | <ul> <li>Item         Transactions</li> <li>Hierarchy         Transactions</li> <li>Trading         Partner         Transactions</li> </ul> | <ul> <li>New Item Request</li> <li>Item Change Request</li> <li>New Item Hierarchy<br/>Request</li> <li>Item Hierarchy Change<br/>Request</li> </ul> |  |  |  |  |

| WebSphere Product Center |           |           |        |                      |                                                     |  |  |
|--------------------------|-----------|-----------|--------|----------------------|-----------------------------------------------------|--|--|
| Catalog                  | Hierarchy | Selection | Import | Selection<br>Members | DocStore                                            |  |  |
| • List                   | • List    | • List    |        | • View<br>Items      | <ul><li> View Files</li><li> Delete Files</li></ul> |  |  |

#### [UDEX CAT Specific] Global Product Executive

The Global Product Executive can enrich GTIN global attributes and also view or edit the variant attributes.

The Global Product Executive has access to the following:

- Notifications
- Quick Search, Basic Search, and Advanced Search for Trade Items, Trade Item Links, and Trading Partners
- Manage Items (View/Edit GTIN Global Attributes, View/Edit Variant Attributes, and Enrich GTIN Global Attributes)
- View Trading Partner

The operations that the Global Product Executive can perform in IBM Global Data Synchronization for WebSphere Product Center solution and WebSphere Product Center are provided in the table.

| IBM Global Data Synchronization for WebSphere Product Center Solution                                            |                         |                                                                                               |              |                          |         |  |  |  |
|----------------------------------------------------------------------------------------------------|-------------------------|-----------------------------------------------------------------------------------------------|--------------|--------------------------|---------|--|--|--|
| Trade Item                                                                                                    | Trading<br>Partner      | Trade Item<br>Link                                                                            | Transactions | Notification<br>s        | Reports |  |  |  |
| <ul> <li>List</li> <li>Edit</li> <li>View</li> <li>Modify</li> <li>Explore</li> <li>Enrich<br/>Global</li> </ul> | • List • View • Explore | <ul><li>List</li><li>Create</li><li>Edit</li><li>View</li><li>Modify</li><li>Delete</li></ul> |              | • New<br>Item<br>Request |         |  |  |  |

| WebSphere Product Center |           |           |        |                      |          |  |  |  |
|--------------------------|-----------|-----------|--------|----------------------|----------|--|--|--|
| Catalog                  | Hierarchy | Selection | Import | Selection<br>Members | DocStore |  |  |  |
| • List                   | • List    | • List    |        | • View<br>Items      |          |  |  |  |

## [UDEX CAT - TM Specific] Brand Manager

The [UDEX CAT – TM Specific] Brand Manager can create, enrich, delete a variant of an item., approve, or disapprove the variant..

The Brand Manager has access to the following:

- Notifications
- Quick Search, Basic Search, and Advanced Search for Trade Items, Trade Item Links, and Trading Partners
- Explore Transactions
- Manage Items (Create GTIN Variant, View GTIN Global Attributes, View/Edit Variant Attributes, Enrich Variant Attributes, and Delete GTIN Variant)
- Approve/Disapprove GTIN Variant

The operations that the Brand Manager can perform in IBM Global Data Synchronization for WebSphere Product Center and WebSphere Product Center are provided in the table.

| IBM Global I                                                                                                    | IBM Global Data Synchronization for WebSphere Product Center Solution |                    |                        |                                                                                           |         |  |  |  |  |
|----------------------------------------------------------------------------------------------------|-----------------------------------------------------------------------|--------------------|------------------------|-------------------------------------------------------------------------------------------|---------|--|--|--|--|
| Trade Item                                                                                                    | Trading<br>Partner                                                    | Trade Item<br>Link | Transactions           | Notifications                                                                             | Reports |  |  |  |  |
| <ul> <li>List</li> <li>Edit</li> <li>View</li> <li>Modify</li> <li>Explore</li> <li>Create</li> <li>Variant</li> <li>Enrich</li> <li>Variant</li> <li>Delete</li> <li>Variant</li> <li>Approve</li> <li>/Reject</li> </ul> | • List • View • Explore                                               | • View             | • Item<br>Transactions | <ul> <li>New Item         Request</li> <li>Item         Change         Request</li> </ul> |         |  |  |  |  |

| WebSphere Product Center |           |           |        |                      |          |  |  |  |
|--------------------------|-----------|-----------|--------|----------------------|----------|--|--|--|
| Catalog                  | Hierarchy | Selection | Import | Selection<br>Members | DocStore |  |  |  |
| • List                   | • List    | • List    |        | • View<br>Items      |          |  |  |  |

## [UDEX CAT - TM - ATTR GROUP SPECIFIC] Product Executive

The [UDEX CAT – TM – ATTR GROUP SPECIFIC] Product Executive can enrich variant attributes.

The Product Executive has access to the following:

- Notifications
- Quick Search, Basic Search, and Advanced Search for Trade Items, Trade Item Links, and Trading Partner
- Manage Items (View GTIN Global Attributes, View/Edit Variant Attributes, and Enrich Variant Attributes)
- View Trading Partner

The operations that the Product Executive can perform in IBM Global Data Synchronization for WebSphere Product Center solution and WebSphere Product Center are provided in the table.

| IBM Global Data Synchronization for WebSphere Product Center Solution                                                  |                         |                    |              |                       |         |  |  |  |
|----------------------------------------------------------------------------------------------------|-------------------------|--------------------|--------------|-----------------------|---------|--|--|--|
| Trade Item                                                                                                    | Trading<br>Partner      | Trade Item<br>Link | Transactions | Notifications         | Reports |  |  |  |
| <ul> <li>List</li> <li>Edit</li> <li>View</li> <li>Modify</li> <li>Explore</li> <li>Enrich</li> <li>Variant</li> </ul> | • List • View • Explore | • List • View      |              | • New Item<br>Request |         |  |  |  |

| WebSphere Product Center |           |           |        |                      |          |  |  |  |
|--------------------------|-----------|-----------|--------|----------------------|----------|--|--|--|
| Catalog                  | Hierarchy | Selection | Import | Selection<br>Members | DocStore |  |  |  |
| • List                   | • List    | • List    |        | • View<br>Items      |          |  |  |  |

#### [UDEX CAT - TM - ATTR GROUP SPECIFIC] User

The [UDEX CAT – TM – ATTR GROUP SPECIFIC] User can only view GTIN global attributes, view variant attributes and trading partner information.

The User has access to the following:

- Quick Search, Basic Search, and Advanced Search for Trade Items, Trade Item Links, and Trading Partner
- Manage Items (View GTIN Global Attributes, View Variant Attributes)
- View Trading Partner

The operations that the User can perform in IBM Global Data Synchronization for WebSphere Product Center and WebSphere Product Center are provided in the table.

| IBM Global Data Synchronization for WebSphere Product Center Solution |                    |                    |              |                |         |  |  |  |
|-----------------------------------------------------------------------|--------------------|--------------------|--------------|----------------|---------|--|--|--|
| Trade Item                                                            | Trading<br>Partner | Trade Item<br>Link | Transactions | Notification s | Reports |  |  |  |
| • List • View                                                         | • List<br>• View   | • List<br>• View   |              |                |         |  |  |  |
| • Explore                                                             | • Explore          |                    |              |                |         |  |  |  |

| WebSphere Product Center |           |           |        |                      |          |  |  |  |
|--------------------------|-----------|-----------|--------|----------------------|----------|--|--|--|
| Catalog                  | Hierarchy | Selection | Import | Selection<br>Members | DocStore |  |  |  |
| • List                   | • List    | • List    |        | • View<br>Items      |          |  |  |  |

#### **Links Publisher**

The Links Publisher can publish the links to the data pool and has access to the following:

- Notifications
- Quick Search, Basic Search, and Advanced Search for Trade Items, Trade Item Links, and Trading Partner
- Add Link
- Explore Transactions
- Manage Items (View GTIN Global Attributes, View Variant Attributes)
- View Trading Partner

The operations that the Links Publisher can perform in IBM Global Data Synchronization for WebSphere Product Center and WebSphere Product Center are provided in the table.

| IBM Global Data Synchronization for WebSphere Product Center Solution |                         |                               |                                                                   |                                                              |         |  |  |
|-----------------------------------------------------------------------|-------------------------|-------------------------------|-------------------------------------------------------------------|--------------------------------------------------------------|---------|--|--|
| Trade Item                                                            | Trading<br>Partner      | Trade Item<br>Link            | Transactions                                                      | Notifications                                                | Reports |  |  |
| • List • View • Explore                                               | • List • View • Explore | • List • View • Add Item Link | <ul><li>Publish Transactions</li><li>View Generated XML</li></ul> | <ul><li>Publications</li><li>Item Link</li><li>Add</li></ul> |         |  |  |

| WebSphere Product Center                                        |        |        |  |                 |  |  |  |  |
|-----------------------------------------------------------------|--------|--------|--|-----------------|--|--|--|--|
| Catalog Hierarchy Selection Import Selection DocStor<br>Members |        |        |  |                 |  |  |  |  |
| • List                                                          | • List | • List |  | • View<br>Items |  |  |  |  |

#### [UDEX CAT - TM SPECIFIC] Variant Publisher

The [UDEX CAT - TM SPECIFIC] Variant Publisher can publish the variants to the data pool and has access to the following:

- Notifications
- Quick Search, Basic Search, and Advanced Search for Trade Items, Trade Item Links, and Trading Partner
- Publish New Item, Send Initial Load, Add Item, Synchronize Changes
- Explore Transactions
- Manage Items (View GTIN Global Attributes, View Variant Attributes)
- View Trading Partner

The operations that the Variant Publisher can perform in IBM Global Data Synchronization for WebSphere Product Center and WebSphere Product Center are provided in the table.

| IBM Global Data Synchronization for WebSphere Product Center Solution                                                                                        |                         |                    |                                                                      |                                                                          |         |  |  |  |
|----------------------------------------------------------------------------------------------------|-------------------------|--------------------|----------------------------------------------------------------------|--------------------------------------------------------------------------|---------|--|--|--|
| Trade Item                                                                                                    | Trading<br>Partner      | Trade Item<br>Link | Transactions                                                         | Notifications                                                            | Reports |  |  |  |
| <ul> <li>List</li> <li>View</li> <li>Explore</li> <li>Publish New Item</li> <li>Send Initial Load</li> <li>Add Item</li> <li>Synchro nize Changes</li> </ul> | • List • View • Explore | • List • View      | <ul> <li>Publish Transactions</li> <li>View Generated XML</li> </ul> | <ul> <li>Publications</li> <li>Initial Load</li> <li>Item Add</li> </ul> |         |  |  |  |

| WebSphere Product Center |           |           |        |                      |          |  |  |  |
|--------------------------|-----------|-----------|--------|----------------------|----------|--|--|--|
| Catalog                  | Hierarchy | Selection | Import | Selection<br>Members | DocStore |  |  |  |
| • List                   | • List    | • List    |        | • View<br>Items      |          |  |  |  |

## [TM Specific] Marketing Manager

The [TM Specific] Marketing Manager can create, view, edit, delete, approve or reject a Trading Partner for a specific target market.

The Marketing Manager has access to the following:

- Notifications
- Quick Search, Basic Search, and Advanced Search for Trade Items, Trade Item Links, and Trading Partner
- Explore Transactions
- Manage Items (View GTIN Global Attributes, View Variant Attributes)
- Create/View/Edit/Delete/Approve Trading Partner

The operations that the Marketing Manager can perform in IBM Global Data Synchronization for WebSphere Product Center and WebSphere Product Center are provided in the table.

| IBM Global Data Synchronization for WebSphere Product Center Solution |                                                                                                    |                    |                                      |                                                                                         |                                                              |  |  |  |  |
|-----------------------------------------------------------------------|----------------------------------------------------------------------------------------------------|--------------------|--------------------------------------|-----------------------------------------------------------------------------------------|--------------------------------------------------------------|--|--|--|--|
| Trade Item                                                            | Trading<br>Partner                                                                                                    | Trade Item<br>Link | Transactions                         | Notifications                                                                           | Reports                                                      |  |  |  |  |
| • List • View • Explore                                               | <ul> <li>List</li> <li>Create</li> <li>Edit</li> <li>View</li> <li>Modify</li> <li>Delete</li> <li>Explore</li> <li>Approve /Reject</li> </ul> | • List • View      | • Trading<br>Partner<br>Transactions | <ul> <li>New Trading Partner Request</li> <li>Trading Partner Change Request</li> </ul> | • Run Trading Partner Reports • View Trading Partner Reports |  |  |  |  |

| WebSphere Product Center |           |           |        |                      |          |
|--------------------------|-----------|-----------|--------|----------------------|----------|
| Catalog                  | Hierarchy | Selection | Import | Selection<br>Members | DocStore |
| • List                   | • List    | • List    |        | • View<br>Items      |          |

#### Workflow Roles

The following workflow roles are preceded in the solution. The user needs to have these roles to do actions related to workflows. When creating new users to do some action(s) in a specified workflow, then that user should be assigned with a specific role(s).

- GDS\_Approve\_Item\_WF\_Role: This role is required to approve an item.
- GDS\_Approve\_Modified\_TP\_WF\_Role: This role is required to approve a modified Trading Partner.
- GDS\_Approve\_New\_TP\_WF\_Role: This role is required to approve a new Trading Partner.
- GDS\_Approve\_TP\_Deletion\_WF\_Role: This role is required to approve a deleted Trading Partner.
- GDS\_Enrich\_Global\_Attributes\_WF\_Role: This role is required to enrich the global attributes.
- GDS\_Enrich\_Local\_Attributes\_WF\_Role: This is required to enrich the local attributes.

- GDS\_Modify\_Global\_And\_Check\_Compliance \_WF\_Role: This is required to change global attributes of a registered item and perform the compliance check.
- GDS\_Approve\_Modify\_Global\_Item \_WF\_Role: This role is required to approve changes in global attributes of a registered item.
- GDS\_Modify\_Local\_And\_Check\_Compliance \_WF\_Role: This role is required to change local attributes of a registered item and perform the compliance check.
- GDS\_Approve\_Modify\_Local\_Item \_WF\_Role: This role is required to approve changes in local attributes of a registered item.
- GDS\_Approve\_ Modify\_Link\_WF\_Role: This role is required to approve links. This may be a new link approval or modify link approval or deletion link approval.

## **Access Control Groups**

Examples of UDEX Category and Target Market Specific ACGs are provided in the following table.

| ACG                         | Roles                                                      |                                                 |  |
|-----------------------------|------------------------------------------------------------|-------------------------------------------------|--|
| ALCOHOL BASED<br>MIXERS ACG | ALCOHOL BASED MIXERS Global Brand Manager                  | [UDEX CAT SPECIFIC]<br>Global Brand Manager     |  |
|                             | ALCOHOL BASED MIXERS Global Product<br>Executive           | [UDEX CAT SPECIFIC]<br>Global Product Executive |  |
|                             | ALCOHOL BASED MIXERS - US Brand Manager                    | [UDEX CAT - TM                                  |  |
|                             | ALCOHOL BASED MIXERS UK Brand Manager                      | SPECIFIC] Brand<br>Manager                      |  |
|                             | ALCOHOL BASED MIXERS - US - Logistics Product Executive    |                                                 |  |
|                             | ALCOHOL BASED MIXERS - US - Measures Product Executive     |                                                 |  |
|                             | ALCOHOL BASED MIXERS - US - Nutrition Product Executive    | [[UDEX CAT - TM - ATTR<br>GROUP SPECIFIC]       |  |
|                             | ALCOHOL BASED MIXERS - UK - Logistics Product Executive    | Product Executive                               |  |
|                             | ALCOHOL BASED MIXERS - UK - Measures<br>Product Executive  |                                                 |  |
|                             | ALCOHOL BASED MIXERS - UK - Nutrition<br>Product Executive |                                                 |  |
| US ACG                      | ALCOHOL BASED MIXERS - US Brand Manager                    | [UDEX CAT - TM                                  |  |
|                             | ALCOHOL BREWING_MAKING KITS US Brand Manager               | SPECIFIC] Brand<br>Manager                      |  |
|                             | ALCOHOL BASED MIXERS - US - Logistics Product Executive    | [[UDEX CAT - TM - ATTR<br>GROUP SPECIFIC]       |  |

| ACG | Roles                                                             |                                                |
|-----|-------------------------------------------------------------------|------------------------------------------------|
|     | ALCOHOL BASED MIXERS - US - Measures Product Executive            | Product Executive                              |
|     | ALCOHOL BASED MIXERS - US - Nutrition Product Executive           |                                                |
|     | ALCOHOL BREWING_MAKING KITS - US -<br>Logistics Product Executive |                                                |
|     | ALCOHOL BREWING_MAKING KITS - US -<br>Measures Product Executive  |                                                |
|     | ALCOHOL BASED MIXERS - US - Logistics User                        |                                                |
|     | ALCOHOL BASED MIXERS - US - Measures User                         |                                                |
|     | ALCOHOL BASED MIXERS - US - Nutrition User                        | [[UDEX CAT - TM - ATTR<br>GROUP SPECIFIC] User |
|     | ALCOHOL BREWING_MAKING KITS - US -<br>Logistics User              | GROUP SPECIFIC USE                             |
|     | ALCOHOL BASED MIXERS - US Variant Publisher                       | [UDEX CAT - TM                                 |
|     | ALCOHOL BREWING_MAKING KITS US Variant Publisher                  | SPECIFIC] Variant<br>Publisher                 |

# Selections

The following Selections have been pre-seeded into the model.

| Selection                                     | ACG               | Catalog        | Hierarchy                 | Selected Categories                                                                                                    |
|-----------------------------------------------|-------------------|----------------|---------------------------|----------------------------------------------------------------------------------------------------|
| UNET_ALC<br>OHOL<br>BASED<br>MIXES/MIX<br>ERS | Alcohol<br>ACG    | Global_Catalog | UDEX_Hierarchy_<br>UCCNet | <ul> <li>ALCOHOL BASED         MIXES/MIXERS</li> <li>ALCOHOL BASED         COCKTAILS/MIXES</li> <li>ALCOHOL BASED         MIXERS</li> </ul> |
| UNET_ANI<br>MAL/PET<br>ACCESSORI<br>ES OTHER  | Animal<br>Pet ACG | Global_Catalog | UDEX_Hierarchy_<br>UCCNet | ANIMAL/PET     ACCESSORIES OTHER     ANIMAL/PET     ACCESSORIES OTHER     ANIMAL/PET     ACCESSORIES OTHER     VARIETY PACKS/SETS           |

| Selection                                                                    | ACG                     | Catalog                  | Hierarchy                   | Selected Categories                                                                                                    |
|------------------------------------------------------------------------------|-------------------------|--------------------------|-----------------------------|----------------------------------------------------------------------------------------------------|
| UNET_CER<br>EAL<br>GRAINS<br>WITH<br>ADDITIONS<br>- DRY<br>(SHELF<br>STABLE) | Cereal<br>Grains<br>ACG | Global_Catalog           | UDEX_Hierarchy_<br>UCCNet   | CEREAL GRAINS WITH ADDITIONS - DRY (SHELF STABLE)  BULGUR WHEAT WITH ADDITIONS - DRY (SHELF STABLE)  CEREAL GRAINS OTHER WITH ADDITIONS - DRY (SHELF STABLE) |
| TM_Africa                                                                    | Africa<br>ACG           | Global_Local_Ca<br>talog | Target_Market_Hie<br>rarchy | • EG<br>• SA                                                                                                    |
| TM_NorthA<br>merica                                                          | North<br>America<br>ACG | Global_Local_Ca<br>talog | Target_Market_Hie<br>rarchy | • US<br>• CA                                                                                                    |

# Appendix B - Sample Scenarios, demand side

This appendix provides information about the various Roles, Access Control Groups (ACGs), and Selections. It also provides the list of accessible features and operations that can be performed by the respective roles. Keeping the sample scenario as an example you can create various ACGs and assign roles.

#### Roles

For every IBM Global Data Synchronization for WebSphere Product Center user a set of Roles can be assigned. As an example, consider the company XYZ. This company has four main departments such as Lighting, Consumer Electronics, Software, and Components. Each of these departments has a Global Brand Manager. They are:

- Lighting Global Brand Manager
- Consumer Electronics Global Brand Manager
- Software Global Brand Manager
- Components Global Brand Manager

**Note**: The naming convention is [UDEX CAT SPECIFIC] Global Brand Manager. That is, Lighting is the UDEX specific category.

The Global Brand Managers are responsible for creating a GTIN. Each of these Global Brand Managers has product executives. Once the Global Brand Manager creates the GTIN, a notification is sent to the product executives to enrich the global attributes. The respective product executives are:

- Lighting Global Product Executive
- Consumer Electronics Global Product Executive
- Software Global Product Executive
- Components Global Product Executive

**Note**: The Global Brand Manager can also enrich some or all the global attributes.

When all the product executives have completed enriching the global attributes, only then is the global enrichment process complete. A notification that the global enrichment for the trade item is complete is sent to the Global Brand Manager.

Now, if company XYZ has business relations with US, Holland, and Singapore, there will be target market specific Brand Managers for each category. They are:

- Lighting US Brand Manager
- Lighting Holland Brand Manager
- Lighting Singapore Brand Manager

- Consumer Electronics US Brand Manager
- Consumer Electronics Holland Brand Manager
- Consumer Electronics Singapore Brand Manager
- Similarly there will be target market specific Brand Managers for each category.

The Global Brand Managers will send the notification to these target market specific Brand Managers to enrich the variants. Each of the target market specific Brand Managers has Product Executives. The Product Executives enrich the variant attributes. Once the variant attributes have been enriched, a notification for variant enrichment completion is sent to the brand managers.

The various roles that are pre-seeded in the IBM Global Data Synchronization for WebSphere Product Center solution are:

- WebSphere Product Centre Administrator
- Global Data Synchronization Administrator
- [UDEX CAT SPECIFIC] Global Brand Manager
- [UDEX CAT SPECIFIC] Global Product Executive
- Target Market Brand Manager
- Target Market Product Executive
- Marketing Manager
- Marketing Executive
- Data Sync Manager
- Data Sync Executive

**Note**: These roles can be changed based on your requirements.

#### **WebSphere Product Centre Administrator**

The WebSphere Product Centre Administrator has access to the data model. Typically, the administrator is the PSS user.

The operations that can be setup for IBM Global Data Synchronization for WebSphere Product Center solution and WebSphere Product Center are provided in the table.

| IBM Global Data Synchronization for WebSphere Product Center Solution                                                 |                                                                                                    |                                                                                                    |                                                                                                 |                                                                                                 |                                                                                                    |  |
|----------------------------------------------------------------------------------------------------|----------------------------------------------------------------------------------------------------|----------------------------------------------------------------------------------------------------|-------------------------------------------------------------------------------------------------|-------------------------------------------------------------------------------------------------|----------------------------------------------------------------------------------------------------|--|
| Trade<br>Item                                                                                                    | Trading<br>Partner                                                                                                    | Trade Item<br>Link                                                                                                    | Transactions                                                                                    | Notifications                                                                                   | Reports                                                                                                    |  |
| <ul> <li>List</li> <li>Create</li> <li>Edit</li> <li>View</li> <li>Modify</li> <li>Delete</li> <li>Explore</li> </ul> | <ul> <li>Create</li> <li>Edit</li> <li>View</li> <li>List</li> <li>Modify</li> <li>Delete</li> <li>Explore</li> </ul> | <ul> <li>Create</li> <li>Edit</li> <li>View</li> <li>List</li> <li>Modify</li> <li>Delete</li> <li>Approve/R</li> </ul> | <ul> <li>Publish Transactions</li> <li>View Generated XML</li> <li>Item Transactions</li> </ul> | <ul> <li>Publications</li> <li>Initial Load</li> <li>Item Add</li> <li>Item Link Add</li> </ul> | <ul> <li>Run</li> <li>Publication</li> <li>Reports</li> <li>View</li> <li>Publication</li> <li>Reports</li> <li>Run Item</li> <li>Reports</li> </ul> |  |

| Catalog                                                                                                    | Hierarchy                                                                                                    | Selection                   | Import                           | Selection<br>Members                                                                                                    | DocStore                    |
|----------------------------------------------------------------------------------------------------|----------------------------------------------------------------------------------------------------|-----------------------------|----------------------------------|----------------------------------------------------------------------------------------------------|-----------------------------|
| List     Edit     Catalog     Views     View     Items     Add     Items     Modify     Items     Delete     Items     Recategor     ize Items     Summary     Items     Export     Attribute     s     Differenc     es     Rollback     Search     Delete     Run     Preview     Script | List     Edit     Hierarchy     Views     View     Hierarchy     Nodes     Add     Hierarchy     Nodes     Modify     Hierarchy     Node     Attribute     s     Delete     Hierarchy     Nodes      Recategor     ize     Hierarchy     Nodes      Summary     Hierarchy     Nodes      Summary     Hierarchy     Nodes      Summary     Hierarchy     Nodes      Summary     Hierarchy     Nodes      Summary     Hierarchy     Nodes      Specmap     Hierarchy     Nodes      Specmap     Hierarchy     Nodes      Specmap     Hierarchy     Nodes      Obelete | • List • Edit Rule • Delete | • List • Perform Import • Delete | View Items     Add Items     Modify Items     Delete Items     Recategor ize Items     View Hierarchy Nodes     Add Hierarchy Nodes     Modify Hierarchy Node     Attribute s     Delete Hierarchy Nodes     Recategor ize     Hierarchy Nodes     Recategor ize     Hierarchy Nodes     Recategor ize     Hierarchy Nodes     Specmap Hierarchy Nodes | • View Files • Delete Files |

| WebSphere Product Center                           |                           |                                                  |        |                               |                           |  |
|----------------------------------------------------|---------------------------|--------------------------------------------------|--------|-------------------------------|---------------------------|--|
| Workflow                                           | Collaboration<br>Area     | Spec                                             | Screen | Script                        | Scheduler                 |  |
| <ul><li>List</li><li>Edit</li><li>Delete</li></ul> | • List • Checkout Entries | <ul><li>Modify<br/>Spec</li><li>Modify</li></ul> | • View | • Create<br>Modify<br>Scripts | • View<br>Company<br>Jobs |  |

|  | Spec Map |  |  |
|--|----------|--|--|

#### **Global Data Synchronization Administrator**

The IBM Global Data Synchronization for WebSphere Product Center administrator has access to all the functionalities in IBM Global Data Synchronization for WebSphere Product Center and some of the functionalities in WebSphere Product Centre such as import/export & user management. The IBM Global Data Synchronization for WebSphere Product Center administrator does not have access to the data model.

The IBM Global Data Synchronization for WebSphere Product Center Administrator has access to the following:

- Notifications
- Quick Search, Basic Search, and Advanced Search for Trade Items, Trade Item Links, and Trading Partners
- Publish New Item, Send Initial Load, Add Item, Add Link, and Synchronize Changes
- Explore Transactions
- Manage Items (Create GTIN, Create GTIN Variant (that is, target market and Information provider), View/Edit GTIN Global Attributes, View/Edit Variant Attributes, Enrich GTIN Global Attributes, Enrich Variant Attributes, Delete GTIN, and Delete GTIN Variant)
- Approve/Reject Items
- Create/View/Edit/Delete/Approve Trading Partner
- Import/Export Items, Item Links
- User Management & Security
- Reports

The operations that can be setup for IBM Global Data Synchronization for WebSphere Product Center solution and WebSphere Product Center are provided in the table.

| IBM Global Data Synchronization for WebSphere Product Center Solution                                                                                  |                                                                                                    |                                                                                                    |                                                                                                    |                                                                                            |                                                                                                    |  |
|----------------------------------------------------------------------------------------------------|----------------------------------------------------------------------------------------------------|----------------------------------------------------------------------------------------------------|----------------------------------------------------------------------------------------------------|--------------------------------------------------------------------------------------------|----------------------------------------------------------------------------------------------------|--|
| Trade<br>Item                                                                                                    | Trading<br>Partner                                                                                                    | Trade Item<br>Link                                                                                                    | Transactions                                                                                                    | Notifications                                                                              | Reports                                                                                                    |  |
| <ul> <li>List</li> <li>Create</li> <li>Edit</li> <li>View</li> <li>Modify</li> <li>Delete</li> <li>Explore</li> <li>Create</li> <li>Variant</li> </ul> | <ul> <li>Create</li> <li>Edit</li> <li>View</li> <li>List</li> <li>Modify</li> <li>Delete</li> <li>Explore</li> <li>Approv</li> <li>e/Reject</li> </ul> | <ul> <li>Create</li> <li>Edit</li> <li>View</li> <li>List</li> <li>Modify</li> <li>Delete</li> <li>Approve/R eject</li> <li>Add Item</li> </ul> | <ul> <li>Publish         Transacti             ons     </li> <li>View         Generate         d XML         • Item         Transacti         ons     </li> </ul> | <ul> <li>Publications</li> <li>Initial Load</li> <li>Item Add</li> <li>Item Link</li></ul> | <ul> <li>Run</li> <li>Publication</li> <li>Reports</li> <li>View</li> <li>Publication</li> <li>Reports</li> <li>Run Item</li> <li>Reports</li> <li>View Item</li> <li>Reports</li> </ul> |  |

| IBM Global                                                                                                    | IBM Global Data Synchronization for WebSphere Product Center Solution |                    |                                                                          |                                                                                                    |                                                                  |  |  |
|----------------------------------------------------------------------------------------------------|-----------------------------------------------------------------------|--------------------|--------------------------------------------------------------------------|----------------------------------------------------------------------------------------------------|------------------------------------------------------------------|--|--|
| Trade<br>Item                                                                                                    | Trading<br>Partner                                                    | Trade Item<br>Link | Transactions                                                             | Notifications                                                                                                    | Reports                                                          |  |  |
| Delete     Variant     Enrich     Global     Enrich     Variant     Approv     e     /Reject     Publish     New     Item     Send     Initial     Load     Add     Item     Synchr     onize     Change     s |                                                                       | Link               | Hierarchy<br>Transacti<br>ons     Trading<br>Partner<br>Transacti<br>ons | New Item     Hierarchy     Request     Item     Hierarchy     Change     New Trading     Partner     Request     Trading     Partner     Change     Request | Reports  • Run Trading Partner  • View Trading • Partner Reports |  |  |

| WebSphere Product Center |           |           |                                                                      |                      |          |  |  |
|--------------------------|-----------|-----------|----------------------------------------------------------------------|----------------------|----------|--|--|
| Catalog                  | Hierarchy | Selection | Import                                                               | Selection<br>Members | DocStore |  |  |
| • List                   | • List    | • List    | <ul><li>List</li><li>Perform</li><li>Import</li><li>Delete</li></ul> | • View<br>Items      |          |  |  |

| WebSphere Product Center |                       |      |        |                               |                           |  |  |
|--------------------------|-----------------------|------|--------|-------------------------------|---------------------------|--|--|
| Workflow                 | Collaboration<br>Area | Spec | Screen | Script                        | Scheduler                 |  |  |
|                          |                       |      | • View | • Create<br>Modify<br>Scripts | • View<br>Company<br>Jobs |  |  |

## [UDEX CAT SPECIFIC] Global Brand Manager

The Global Brand Manager is responsible for creating new trade items (global variant). The Global Brand Manager can also edit local variant, delete an item and its local variant. There will be one Global Brand Manager for each category.

The Global Brand Manager has access to the following:

- Notifications
- Quick Search, Basic Search, and Advanced Search for Trade Items, Trade Item Links, and Trading Partners
- Explore Transactions
- Manage Items (Create GTIN, View/Edit GTIN Global Attributes, View/Edit Variant Attributes, Delete GTIN, and Delete GTIN Variant)
- View Trading Partner
- Item Reports

The operations that the Global Brand Manager can perform in IBM Global Data Synchronization for WebSphere Product Center solution and WebSphere Product Center are provided in the table.

| IBM Global Data Synchronization for WebSphere Product Center Solution                                                                                  |                         |                                                                                                    |                                                                                                    |                                                                                                    |                                             |  |  |
|----------------------------------------------------------------------------------------------------|-------------------------|----------------------------------------------------------------------------------------------------|----------------------------------------------------------------------------------------------------|----------------------------------------------------------------------------------------------------|---------------------------------------------|--|--|
| Trade Item                                                                                                    | Trading<br>Partner      | Trade Item<br>Link                                                                                                    | Transactions                                                                                                    | Notifications                                                                                                    | Reports                                     |  |  |
| <ul> <li>List</li> <li>Create</li> <li>Edit</li> <li>View</li> <li>Modify</li> <li>Delete</li> <li>Delete</li> <li>Variant</li> <li>Explore</li> </ul> | • View • List • Explore | <ul> <li>Create</li> <li>Edit</li> <li>View</li> <li>List</li> <li>Modify</li> <li>Delete</li> <li>Approve/R eject</li> </ul> | <ul> <li>Item         Transactions</li> <li>Hierarchy         Transactions</li> <li>Trading         Partner         Transactions</li> </ul> | <ul> <li>New Item Request</li> <li>Item Change Request</li> <li>New Item Hierarchy Request</li> <li>Item Hierarchy Change Request</li> </ul> | Run Item<br>reports<br>View Item<br>reports |  |  |

| WebSphere Product Center |           |           |        |                      |                                                     |  |  |
|--------------------------|-----------|-----------|--------|----------------------|-----------------------------------------------------|--|--|
| Catalog                  | Hierarchy | Selection | Import | Selection<br>Members | DocStore                                            |  |  |
| • List                   | • List    | • List    |        | • View<br>Items      | <ul><li> View Files</li><li> Delete Files</li></ul> |  |  |

#### [UDEX CAT Specific] Global Product Executive

The Global Product Executive can enrich GTIN global attributes and also view or edit the variant attributes.

The Global Product Executive has access to the following:

- Notifications
- Quick Search, Basic Search, and Advanced Search for Trade Items, Trade Item Links, and Trading Partners
- Manage Items (View/Edit GTIN Global Attributes, View/Edit Variant Attributes, and Enrich GTIN Global Attributes)
- View Trading Partner

The operations that the Global Product Executive can perform in IBM Global Data Synchronization for WebSphere Product Center solution and WebSphere Product Center are provided in the table.

| IBM Global Data Synchronization for WebSphere Product Center Solution                                            |                         |                    |                       |                     |         |  |  |
|----------------------------------------------------------------------------------------------------|-------------------------|--------------------|-----------------------|---------------------|---------|--|--|
| Trade Item                                                                                                    | Trading<br>Partner      | Trade Item<br>Link | Transactions          | Notifications       | Reports |  |  |
| <ul> <li>List</li> <li>Edit</li> <li>View</li> <li>Modify</li> <li>Explore</li> <li>Enrich<br/>Global</li> </ul> | • List • View • Explore | • List • View      | • Item<br>Transaction | New Item<br>Request |         |  |  |

| WebSphere Product Center |           |           |        |                      |                                                     |  |  |
|--------------------------|-----------|-----------|--------|----------------------|-----------------------------------------------------|--|--|
| Catalog                  | Hierarchy | Selection | Import | Selection<br>Members | DocStore                                            |  |  |
| • List                   | • List    | • List    |        | • View<br>Items      | <ul><li> View Files</li><li> Delete Files</li></ul> |  |  |

#### **Target Market Brand Manager**

The [UDEX CAT – TM Specific] Brand Manager can create, delete a variant of an item, approve, or disapprove the variant.

The Brand Manager has access to the following:

- Notifications
- Quick Search, Basic Search, and Advanced Search for Trade Items, Trade Item Links, and Trading Partners
- Explore Transactions
- Manage Items (Create GTIN Variant, View GTIN Global Attributes, View/Edit Variant Attributes, Enrich Variant Attributes, and Delete GTIN Variant)
- Approve/Disapprove GTIN Variant

The operations that the Target Market Brand Manager can perform in IBM Global Data Synchronization for WebSphere Product Center solution and WebSphere Product Center are provided in the table.

| IBM Global Data Synchronization for WebSphere Product Center Solution                                                                                   |                         |                                                                                               |                                              |                                                                                                    |                                                                                                    |  |  |
|----------------------------------------------------------------------------------------------------|-------------------------|-----------------------------------------------------------------------------------------------|----------------------------------------------|----------------------------------------------------------------------------------------------------|----------------------------------------------------------------------------------------------------|--|--|
| Trade Item                                                                                                    | Trading<br>Partner      | Trade Item<br>Link                                                                            | Transactions                                 | Notifications                                                                                                    | Reports                                                                                                 |  |  |
| <ul> <li>List</li> <li>Edit</li> <li>View</li> <li>Modify</li> <li>Explore</li> <li>Create</li> <li>Variant</li> <li>Delete</li> <li>Variant</li> </ul> | • List • View • Explore | <ul><li>List</li><li>View</li><li>Edit</li><li>Delete</li><li>Create</li><li>Modify</li></ul> | • Item Transactions • Hierarchy Transactions | <ul> <li>New Item Request</li> <li>Item Change Request</li> <li>New Item Hierarchy Request</li> <li>Item Hierarchy Change Request</li> </ul> | <ul> <li>Run         Trading partner     </li> <li>View         Trading Partner reports     </li> </ul> |  |  |

| WebSphere Product Center |           |           |        |                      |                                                     |  |  |
|--------------------------|-----------|-----------|--------|----------------------|-----------------------------------------------------|--|--|
| Catalog                  | Hierarchy | Selection | Import | Selection<br>Members | DocStore                                            |  |  |
| • List                   | • List    | • List    |        | • View<br>Items      | <ul><li> View Files</li><li> Delete Files</li></ul> |  |  |

#### **Target Market Product Executive**

The Target Market Product Executive can enrich variant attributes.

The Target Market Product Executive has access to the following:

- Notifications
- Quick Search, Basic Search, and Advanced Search for Trade Items, and Trading Partner
- Manage Items (View GTIN Global Attributes, View/Edit Variant Attributes, and Enrich Variant Attributes)
- View Trading Partner

The operations that the Target Market Product Executive can perform in IBM Global Data Synchronization for WebSphere Product Center solution and WebSphere Product Center are provided in the table.

| IBM Global Data Synchronization for WebSphere Product Center Solution                                                  |                         |                    |              |                                                                   |  |  |  |
|----------------------------------------------------------------------------------------------------|-------------------------|--------------------|--------------|-------------------------------------------------------------------|--|--|--|
| Trade Item                                                                                                    | Trading<br>Partner      | Trade Item<br>Link | Transactions | Notifications                                                     |  |  |  |
| <ul> <li>List</li> <li>Edit</li> <li>View</li> <li>Modify</li> <li>Explore</li> <li>Enrich</li> <li>Variant</li> </ul> | • List • View • Explore |                    |              | <ul> <li>New Item Request</li> <li>Item Change Request</li> </ul> |  |  |  |

| WebSphere Product Center |           |           |        |                      |                            |  |  |
|--------------------------|-----------|-----------|--------|----------------------|----------------------------|--|--|
| Catalog                  | Hierarchy | Selection | Import | Selection<br>Members | DocStore                   |  |  |
| • List                   | • List    | • List    |        | • View<br>Items      | View Files<br>Delete Files |  |  |

#### **Marketing Manager**

The Marketing Manager can view trade Items and trading partner information.

The Marketing Manager has access to the following:

- Notifications
- Quick Search, Basic Search, and Advanced Search for Trade Items, Trade Item Links, and Trading Partner
- Manage Items (View GTIN Global Attributes, View Variant Attributes)
- View Trading Partner

The operations that the Marketing Manager can perform in IBM Global Data Synchronization for WebSphere Product Center solution and WebSphere Product Center are provided in the table.

| IBM Global Data Synchronization for WebSphere Product Center Solution |                                                                                                    |                    |                                    |                                                            |  |  |  |  |
|-----------------------------------------------------------------------|----------------------------------------------------------------------------------------------------|--------------------|------------------------------------|------------------------------------------------------------|--|--|--|--|
| Trade Item                                                            | Trading<br>Partner                                                                                                    | Trade Item<br>Link | Transactions                       | Notifications                                              |  |  |  |  |
| • List • View • Explore                                               | <ul> <li>List</li> <li>View</li> <li>Edit</li> <li>Delete</li> <li>Create</li> <li>Modify</li> <li>Explore</li> <li>Approve /Reject</li> </ul> | • List • View      | Trading<br>Partner<br>Transactions | New Trading Partner Request Trading Partner Change Request |  |  |  |  |

| WebSphere Product Center |           |           |        |                      |                            |  |  |
|--------------------------|-----------|-----------|--------|----------------------|----------------------------|--|--|
| Catalog                  | Hierarchy | Selection | Import | Selection<br>Members | DocStore                   |  |  |
| • List                   | • List    | • List    |        | • View<br>Items      | View Files<br>Delete Files |  |  |

## **Marketing Executive**

The Marketing Executive can view Trade Items and Trading Partner Information

- Notifications
- Quick Search, Basic Search, and Advanced Search for Trade Items, Trade Item Links, and Trading Partner
- Add Link
- Explore Transactions
- Manage Items (View GTIN Global Attributes, View Variant Attributes)
- View Trading Partner

The operations that the Marketing Executive can perform in IBM Global Data Synchronization for WebSphere Product Center solution and WebSphere Product Center are provided in the table.

 $IBM\ Global\ Data\ Synchronization\ for\ WebSphere\ Product\ Center\ Solution$ 

| Trade Item              | Trading<br>Partner                                                                                            | Trade Item<br>Link | Transactions                   | Notifications                                              |
|-------------------------|----------------------------------------------------------------------------------------------------|--------------------|--------------------------------|------------------------------------------------------------|
| • List • View • Explore | <ul><li>List</li><li>View</li><li>Edit</li><li>Delete</li><li>Create</li><li>Modify</li><li>Explore</li></ul> | • List • View      | • Trading Partner Transactions | New Trading Partner Request Trading Partner Change Request |

| WebSphere Product Center |           |           |        |                      |                            |
|--------------------------|-----------|-----------|--------|----------------------|----------------------------|
| Catalog                  | Hierarchy | Selection | Import | Selection<br>Members | DocStore                   |
| • List                   | • List    | • List    |        | • View<br>Items      | View Files<br>Delete Files |

## **Data Sync Manager**

The Data Sync Manager can process and approve Subscriptions and has access to the following:

- Notifications
- Quick Search, Basic Search, and Advanced Search for Trade Items
- Publish New Item, Send Initial Load, Add Item, Synchronize Changes, Request for Publication, Process Initial Load and Process Item Change and Item Delist
- Explore Transactions

The operations that the Data Sync Manager can perform in IBM Global Data Synchronization for WebSphere Product Center solution and WebSphere Product Center are provided in the table.

| IBM Global Data Synchronization for WebSphere Product Center Solution                                                                                                    |                    |                       |                                             |                                                                                                    |  |
|----------------------------------------------------------------------------------------------------|--------------------|-----------------------|---------------------------------------------|----------------------------------------------------------------------------------------------------|--|
| Trade Item                                                                                                    | Trading<br>Partner | Trade<br>Item<br>Link | Transactions                                | Notifications                                                                                                    |  |
| Request For Publication Stop Synchronizatio n Process Initial Load Process New Item Process Item Change Process Item Delist Process item withdraw Submit For Enrichment Classify Item Synchronize Internally Publication Explore Query Item |                    |                       | • Publish Transactions • View Generated XML | <ul> <li>New Item Publications</li> <li>Initial Load Publication</li> <li>Item Change Publication</li> <li>Item Delist Publication</li> <li>Item Withdraw Publication</li> <li>Subscription Request</li> <li>Filter Request</li> </ul> |  |

| WebSphere Product Center |           |           |        |                      |                            |
|--------------------------|-----------|-----------|--------|----------------------|----------------------------|
| Catalog                  | Hierarchy | Selection | Import | Selection<br>Members | DocStore                   |
| • List                   | • List    | • List    |        | • View<br>Items      | View Files<br>Delete Files |

# **Data Synch Executive**

The Data Synch Executive can process Subscriptions and Filters.

The Data Synch Executive has access to the following:

- Notifications
- Publish New Item, Send Initial Load, Add Item, Synchronize Changes, Request for Publication, Process Initial and Query Items
- Explore Transactions

The operations that the Marketing Manager can perform in IBM Global Data Synchronization for WebSphere Product Center solution and WebSphere Product Center are provided in the table.

| IBM Global Data Synchronization for WebSphere Product Center Solution                                                                                                    |                            |                       |                                             |                                                                                                    |  |
|----------------------------------------------------------------------------------------------------|----------------------------|-----------------------|---------------------------------------------|----------------------------------------------------------------------------------------------------|--|
| Trade Item                                                                                                    | Tradi<br>ng<br>Partn<br>er | Trade<br>Item<br>Link | Transactions                                | Notifications                                                                                                    |  |
| Request For Publication Stop Synchronization Process Initial Load Process New Item Process Item Change Process Item Delist Process item withdraw Submit For Enrichment Classify Item Synchronize Internally Publication Explore Synchronize Changes Classify Item Synchronize Changes Classify Item Synchronize Changes Query Item |                            |                       | Publish Transactions     View Generated XML | <ul> <li>New Item Publications</li> <li>Initial Load Publication</li> <li>Item Change Publication</li> <li>Item Delist Publication</li> <li>Item Withdraw Publication</li> <li>Subscription Request</li> <li>Filter Request</li> </ul> |  |

| WebSphere Product Center |           |           |        |                      |                            |
|--------------------------|-----------|-----------|--------|----------------------|----------------------------|
| Catalog                  | Hierarchy | Selection | Import | Selection<br>Members | DocStore                   |
| • List                   | • List    | • List    |        | • View<br>Items      | View Files<br>Delete Files |

### Workflow Roles

The following workflow roles are pre-seeded in the solution. The user needs to have these roles to do actions related to workflows. When a new user is created to perform certain action(s) in a specified workflow, that user should be assigned with a specific role(s). These roles qualify the user to perform the actions.

- GDS\_ALL\_WF\_Role: This role is usually given to the administrator user. User with this role can access all workflows
- GDS\_Approve\_Filter\_Deletion\_WF\_Role : This role is required to approve filter deletions.
- GDS\_Approve\_Filter\_WF\_Role: This role is required to approve filter creations.
- GDS\_Approve\_Item\_Deletion\_WF\_Role: This role is required to approve item deletions.
- GDS Approve Item WF Role: This role is required to approve Item creations.
- GDS\_Approve\_Link\_Deletion\_WF\_Role: This role is required to approve Item Link deletions.
- GDS\_Approve\_Link\_WF\_Role: This role is required to approve Link creation.
- GDS\_Approve\_Modified\_Filter\_WF\_Role: This role is required to approve filter modifications.
- GDS\_Approve\_Modified\_TP\_WF\_Role: This role is required to approve trading partner modifications.
- GDS\_Approve\_Modify\_Link\_WF\_Role: This role is required to approve Item Link modifications.
- GDS\_Approve\_Modify\_Trade\_Item\_WF\_Role: This role is required to approve trade item modifications.
- GDS\_Approve\_New\_TP\_WF\_Role: This role is required to approve creation of new trading partners.
- GDS\_Approve\_Subscription\_Deletion\_WF\_Role: This role is required to approve subscription deletion.
- GDS\_Approve\_Subscription\_WF\_Role: This role is required to approve subscription creation.

- GDS\_Approve\_TP\_Deletion\_WF\_Role: This role is required to approve trading partner deletion.
- GDS\_Enrich\_Global\_Attributes\_WF\_Role: This role is required to enrich global attributes for a trade item.
- GDS\_Enrich\_Local\_Attributes\_WF\_Role: This role is required to enrich Local Attributes for a trade item.
- GDS\_Internal\_Sync\_WF\_Role: This role is required to perform internal synchronization of a trade item.
- GDS\_Modify\_Filter\_WF\_Role: This role is required to modify a filter.
- GDS\_Modify\_Trade\_Item\_WF\_Role: This role is required to modify a trade item.
- GDS\_Process\_Initial\_Load\_Publication\_WF\_Role: This role is required to process an initial load publication.
- GDS\_Process\_Item\_Change\_Publication\_WF\_Role: This role is required to process an item change publication.
- GDS\_Process\_Item\_Delist\_Publication\_WF\_Role: This role is required to process an item delist publication.
- GDS\_Process\_Item\_Withdraw\_Publication\_WF\_Role: This role is required to process an item withdraw publication.
- GDS\_Process\_New\_Item\_Publication\_WF\_Role: This role is required to process new item publication.
- GDS\_Set\_Category\_Mapping\_WF\_Role: This role is required to set category mapping
- GDS\_Submit\_For\_Enrichment\_WF\_Role: This role is required to submit a trade item for enrichment

## **Access Control Groups**

Examples of UDEX Category and Target Market Specific ACGs are provided in the following table.

| ACG                         | Roles                                                   |                                                 |
|-----------------------------|---------------------------------------------------------|-------------------------------------------------|
| ALCOHOL BASED<br>MIXERS ACG | ALCOHOL BASED MIXERS Global Brand Manager               | [UDEX CAT SPECIFIC]<br>Global Brand Manager     |
|                             | ALCOHOL BASED MIXERS Global Product<br>Executive        | [UDEX CAT SPECIFIC]<br>Global Product Executive |
|                             | ALCOHOL BASED MIXERS - US Brand Manager                 | [UDEX CAT - TM                                  |
|                             | ALCOHOL BASED MIXERS UK Brand Manager                   | SPECIFIC] Brand<br>Manager                      |
|                             | ALCOHOL BASED MIXERS - US - Logistics Product Executive | [[UDEX CAT - TM - ATTR<br>GROUP SPECIFIC]       |

| ACG    | Roles                                                             |                                                                |  |
|--------|-------------------------------------------------------------------|----------------------------------------------------------------|--|
|        | ALCOHOL BASED MIXERS - US - Measures Product Executive            | Product Executive                                              |  |
|        | ALCOHOL BASED MIXERS - US - Nutrition Product Executive           |                                                                |  |
|        | ALCOHOL BASED MIXERS - UK - Logistics Product Executive           |                                                                |  |
|        | ALCOHOL BASED MIXERS - UK - Measures<br>Product Executive         |                                                                |  |
|        | ALCOHOL BASED MIXERS - UK - Nutrition<br>Product Executive        |                                                                |  |
| US ACG | ALCOHOL BASED MIXERS - US Brand Manager                           | [UDEX CAT - TM                                                 |  |
|        | ALCOHOL BREWING_MAKING KITS US Brand Manager                      | SPECIFIC] Brand<br>Manager                                     |  |
|        | ALCOHOL BASED MIXERS - US - Logistics Product Executive           |                                                                |  |
|        | ALCOHOL BASED MIXERS - US - Measures Product Executive            | [[UDEX CAT - TM - ATTR<br>GROUP SPECIFIC]<br>Product Executive |  |
|        | ALCOHOL BASED MIXERS - US - Nutrition Product Executive           |                                                                |  |
|        | ALCOHOL BREWING_MAKING KITS - US -<br>Logistics Product Executive |                                                                |  |
|        | ALCOHOL BREWING_MAKING KITS - US -<br>Measures Product Executive  |                                                                |  |
|        | ALCOHOL BASED MIXERS - US - Logistics User                        |                                                                |  |
|        | ALCOHOL BASED MIXERS - US - Measures User                         |                                                                |  |
|        | ALCOHOL BASED MIXERS - US - Nutrition User                        | [[UDEX CAT - TM - ATTR<br>GROUP SPECIFIC] User                 |  |
|        | ALCOHOL BREWING_MAKING KITS - US -<br>Logistics User              |                                                                |  |
|        | ALCOHOL BASED MIXERS - US Variant Publisher                       | [UDEX CAT - TM                                                 |  |
|        | ALCOHOL BREWING_MAKING KITS US Variant Publisher                  | SPECIFIC] Variant<br>Publisher                                 |  |

## Selections

The following Selections have been pre-seeded into the model which means that the following selections will be added to the model, during the installation process of the application.

| Selection                                                                    | ACG                     | Catalog                  | Hierarchy                 | Selected Categories                                                                                                    |
|------------------------------------------------------------------------------|-------------------------|--------------------------|---------------------------|----------------------------------------------------------------------------------------------------|
| UNET_ALC<br>OHOL<br>BASED<br>MIXES/MIX<br>ERS                                | Alcohol<br>ACG          | Globa_Catalog            | UDEX_Hierarchy_<br>UCCNet | ALCOHOL BASED     MIXES/MIXERS     ALCOHOL BASED     COCKTAILS/MIXES     ALCOHOL BASED     MIXERS                                                                                                    |
| UNET_ANI<br>MAL/PET<br>ACCESSORI<br>ES OTHER                                 | Animal<br>Pet ACG       | Global_Catalog           | UDEX_Hierarchy_<br>UCCNet | • ANIMAL/PET ACCESSORIES OTHER • ANIMAL/PET ACCESSORIES OTHER • ANIMAL/PET ACCESSORIES OTHER VARIETY PACKS/SETS                                                                                                    |
| UNET_CER<br>EAL<br>GRAINS<br>WITH<br>ADDITIONS<br>- DRY<br>(SHELF<br>STABLE) | Cereal<br>Grains<br>ACG | Global_Catalog           | UDEX_Hierarchy_<br>UCCNet | <ul> <li>CEREAL GRAINS WITH<br/>ADDITIONS - DRY<br/>(SHELF STABLE)</li> <li>BULGUR WHEAT WITH<br/>ADDITIONS - DRY<br/>(SHELF STABLE)</li> <li>CEREAL GRAINS<br/>OTHER WITH<br/>ADDITIONS - DRY<br/>(SHELF STABLE)</li> </ul> |
| TM_Africa                                                                    | Africa<br>ACG           | Global_Local_Ca<br>talog | Target_Market_Hie rarchy  | • EG<br>• SA                                                                                                    |
| TM_NorthA<br>merica                                                          | North<br>America<br>ACG | Global_Local_Ca<br>talog | Target_Market_Hie rarchy  | • US<br>• CA                                                                                                    |

## **Appendix C – Installation Checklist**

### Installation Checklist

### Installation checklist for GDS Supply component on WAS, DB2

- ☐ Ensure that the correct version of WebSphere Product Center is installed.
- ☐ Create a company in WebSphere Product Center that will be used for Supply Side Data synchronization.
- □ Before installing GDS, ensure that WebSphere Product Center is not running.
- □ Run the installer to install GDS for the required platform.
- □ Modify .bashrc for GDS \$TOP variable.
- ☐ Modify .bashrc for WPC\_INSTALL\_DIR and WPC\_JAR
- Modify init\_cgd\_vars.sh(\$TOP/setup) to set the values for WAS\_HOME, JDK\_HOME, DB2\_HOME, WAS\_NODENAME, WAS\_APPSERVERNAME and WAS\_VHOST
- ☐ Modify gds.properties to set the correct parameter values for company\_code, app\_type and active DataPool.
- ☐ Modify common.properties in GDS to set the parameter values for db\_username, db\_password, db\_url (should be the same as set in WebSphere Product Center).
- ☐ Modify common.properties in GDS to set the parameter values for rmi\_port, appsrvr\_port (rmi port should be the same as WebSphere Product Center but the appsrvr\_port should be different).
- ☐ Modify common.properties for the following parameters rmi\_port
  - app\_svr port.
  - db\_maxConnection\_messaging
  - db\_minConnection\_messaging
  - db\_maxConnection\_messaging\_gdsmsg
  - db\_maxConnection\_messaging\_default
  - db\_maxConnection\_messaging\_system
  - Under the parameters for workflow engine section, add set the value for the following parameter: db\_maxConnection\_workflowengine\_gdsmsg
- □ Run test\_db.sh(\$TOP/bin) to verify if the database connection is working.
- □ Run create\_vhost.sh, create\_appsrvr.sh, install\_supply\_war.sh scripts (These scripts are available in \$TOP/bin/Websphere).

- ☐ Create a softlink in WebSphere Product Center directory for the .bindings, gds.properties and gdsSupplyTradeItemFunctions from GDS directory (\$TOP/etc/default).
- □ Load the supply side datamodel using the script create\_gds\_supply\_schema.sh for the company as specified in Step 2.
- □ Restart Websphere Product Center.
- ☐ Create Roles as required in WebSphere Product Center.
- ☐ Create Access Control Groups(ACG) as required in WebSphere Product Center
- ☐ Create User and assign Roles accordingly in WebSphere Product Center.
- ☐ Create Selections for the required Access Control Groups in WebSphere Product Center.
- ☐ Create Catalog Access Privileges in WebSphere Product Center.
- □ Restart WebSphere Product Center.
- □ Start IBM Global Data Synchronization for Websphere Product Center by running start\_appsvr.sh(\$TOP/bin/go/start).

### Installation checklist for GDS Demand component on WAS, DB2

- □ Start Global Data Synchronization by running start\_appsvr.sh(\$TOP/bin/go/start).
- ☐ Ensure the correct version of WebSphere Product Center is installed.
- ☐ Create a Company in WebSphere Product Center which will be used for Demand Side Data Sync.
- ☐ Ensure that Websphere Product Center is not running.
- □ Run the installer to install IBM global Data Synchronization for WebSphere Product Center for the required platform.
- □ Modify .bashrc for GDS \$TOP variable.
- □ Modify .bashrc for WPC\_INSTALL\_DIR & WPC\_JAR.
- □ Modify init\_cgd\_vars.sh (\$TOP/setup) to set the values for WAS\_HOME, JDK\_HOME, DB2\_HOME, WAS\_HOME, WAS\_NODENAME, WAS\_APPSERVERNAME and WAS\_VHOST.
- ☐ Modify gds.properties to set the correct parameter values for Company\_code, App\_type and activeDataPool.
- □ Modify common.properties in IBM Global Data Synchronization for WebSphere Product Center to set the parameter values for db\_username, db\_password, db\_url. (Should be same as used for WebSphere Product Center).
- □ Modify common.properties in IBM Global Data Synchronization for WebSphere product Center to set the parameter values for rmi\_port, appsrvr\_port. (rmi port should be same as used in WebSphere Product Center, appsrvr\_port should be different).

| Run test_db.sh(\$TOP/bin) to verify database connection is working.                                                                                                    |
|----------------------------------------------------------------------------------------------------|
| $Run\ create\_vhost.sh,\ create\_appsvr.sh,\ install\_supply\_war.sh\ scripts (Available\ in\ \$TOP/bin/webpshere).$                                                                                                    |
| Create a softlink for .bindings, <b>gds.properties &amp; gdsDemandTradeItemFunctions, GDSServiceRegistrySupply.xml. GDSServiceRegistryDemand.xml, GDSCacheRegistry.xml, GDSCacheManagerRegistry.xml</b> from IBM Global Data Synchronization for WebSphere Product Center directory(\$TOP/etc/default). |
| Modify the properties inboundqueue and outboundqueue in the file properties.xml.                                                                                                    |
| Run the script <b>create_gds_demand_schema.sh</b> for the company as specified in Step 2. After running the create_schema script, run the script <b>loadUCCNetV241DataModel.sh.</b> This loads the data model.                                                                                          |
| Bring WebSphere Product Center up.                                                                                                    |
| Create Roles as required in WebSphere Product Center                                                                                                    |
| Create Access Control Groups(ACGs) as required in WebSphere Product Center                                                                                                    |
| Create User and assign Roles accordingly in WebSphere Product Center                                                                                                    |
| Create Selections for the required Access Control Groups in WebSphere Product Center                                                                                                    |
| Create Catalog Access Privileges in WebSphere Product Center.                                                                                                    |
| Restart WebSphere Product Center                                                                                                    |
| Start IBM Global Data Synchronization for WebSphere Product Center by running start_appsvr.sh(\$TOP/bin/go/start)                                                                                                    |
|                                                                                                    |

# **Appendix D – Variables in gds.properties**

| Variable             | Possible Values                       | Remarks                                                                                                    |
|----------------------|---------------------------------------|----------------------------------------------------------------------------------------------------|
| Company_code         | <name company="" of="" the=""></name> | Specify the value of company created in WPC like supply-side, Acme etc.                                                                       |
| admin_user           | <admin></admin>                       | This is the value for Admin user login to GDS. Default value is Admin.                                                                        |
| gds_app_type         | Demand or Supply                      | This is the component of the application that is being installed.                                                                             |
| ENRICHMENT OPTIONS   |                                       |                                                                                                    |
| global_enrichment    | true                                  | The possible values are true & false. Global enrichment workflow will be turned on if the value if true and turned off if the value if false. |
| local_enrichment     | true                                  | The possible values are true & false. Local enrichment workflow will be turned on if the value if true and turned off if the value if false.  |
| APPROVAL OPTIONS     |                                       |                                                                                                    |
| NEW_ITEM_APPROVAL    | On/OFF                                | New Item Approval workflow will be turned ON if the value if ON and turned off if the value if OFF                                            |
| MODIFY_ITEM_APPROVAL | On/OFF                                | Modify Item Approval workflow will be turned ON if the value if ON and turned off if the value if OFF                                         |
| DELETE_ITEM_APPROVAL | On/OFF                                | Delete Item Approval workflow will be turned ON if<br>the value if ON and turned off if the value if OFF                                      |
| MODIFY_LINK_APPROVAL | On/Off                                | Modify Link Approval workflow will be turned ON if the value if ON and turned off if the value if OFF                                         |
| NEW_TP_APPROVAL      | On/Off                                | New Trading Partner Approval workflow will ON be turned ON if the value if ON and turned off if the value if OFF                              |
| MODIFY_TP_APPROVAL   | On/Off                                | Modify Trading Partner Approval workflow will ON be turned ON if the value if ON and turned off if the value if OFF                           |
| DELETE_TP_APPROVAL   | On/Off                                | Delete Trading Partner Approval workflow will ON be turned ON if the value if ON and turned off if the value if OFF                           |

| Validation Scripts Path                                                              |                                                                                                    |                                                                                                    |
|--------------------------------------------------------------------------------------|----------------------------------------------------------------------------------------------------|----------------------------------------------------------------------------------------------------|
| TRADE_ITEM_VALIDATIO N_SCRIPT_PATH=/ Path of the Trade Item Validation Script in WPC | Path of the trade item validation script in WevbSphere Product Center For example: scripts/distribution/Trade Item Validation          | This is script used for the compliance check of the trade item.                                                                                                    |
| TRADE_ITEM_LINK_VALI<br>DATION_SCRIPT_PATH                                           | Path of the trade item link validation script in WevbSphere Product Center For example: scripts/distribution/Trade Item LinkValidation | This is script used for the compliance check of the trade item link.                                                                                                    |
| UCCNET_GTIN_REGISTRA<br>TION                                                         | True/False                                                                                                    | If set to True, it performs validation for all incoming publications for the mandatory attributes in the trade item.                                                                                          |
| Internal hierarchy classification                                                    |                                                                                                    |                                                                                                    |
| udex_to_internal_hierarchy_ma<br>pping                                               | False/True                                                                                                    | The variable is a flag which specifies automatic mapping between Udex Hierarchy and Internal Hierarchy.  If value is set to true, automatic mapping is done. If false, manual mapping is required to be done. |
| udex_to_internal_hierarchy_ma<br>pping_without_security_breach                       | True/False                                                                                                    | If value is set to true, it is assumed that mapping does not introduce a security breach. If false, indicates vice versa.                                                                                     |
| udex_to_gpc_hierarchy_map<br>ping                                                    | True/False                                                                                                    | The property sets the automating mapping between the GPC and Internal hierarchy.                                                                                                    |
| Internal_Classification_Scheme                                                       | Internal_Hierarchy UDEX_Hierarchy_UCCNet GPC_Hierarchy                                                                                 | This is the primary classification scheme in GDS. All security setting for selection should be based on this classification.                                                                                  |
| transactionID                                                                        | <transactionidfile></transactionidfile>                                                                                                | This generates a file with this name in the \$TOP_ETC_DIR. It is used to store the current Transaction ID.                                                                                                    |
| batchID                                                                              | BatchIDFile                                                                                                    | Generates a file with this name in the STOP_ETC_DIR. Used to store the current Transaction Batch ID.                                                                                                    |
|                                                                                      |                                                                                                    |                                                                                                    |
| Organizational Settings                                                              |                                                                                                    |                                                                                                    |

| default_ip                                                          |                                                       | Value is set a configuration                                                                                                    |                                                                              | Default value used for "Information Provider" while generating the XML. This is set in the header of the XML. |                                                                                                    |                       |               |
|---------------------------------------------------------------------|-------------------------------------------------------|----------------------------------------------------------------------------------------------------|------------------------------------------------------------------------------|----------------------------------------------------------------------------------------------------|----------------------------------------------------------------------------------------------------|-----------------------|---------------|
| Attribute groups set                                                | Attribute groups settings for GTIN                    |                                                                                                    |                                                                              |                                                                                                    |                                                                                                    |                       |               |
| ATTRIBUTE_GROUP_<br>P_TABLE                                         | LOOKU                                                 | Attribute_Gro                                                                                                    | oup_Names_Loo                                                                | The Lookup table that contains the list of all Attribute Collection to be displayed in the GUI.               |                                                                                                    | in the GDS            |               |
| REQUIRED_TYPE_AT<br>_GROUP_LOOKUP_T                                 |                                                       | Required_Type_Attribute_ Group_Names_LookUP r                                                                                                    |                                                                              | requ                                                                                                    | The Lookup table that contains the list of all the required attribute collections to be displayed in the GDS UI.            |                       |               |
| Default Locale                                                      |                                                       |                                                                                                    |                                                                              |                                                                                                    |                                                                                                    |                       |               |
| default_locale                                                      |                                                       | en_US                                                                                                    |                                                                              |                                                                                                    | is the default locale ass<br>login.                                                                                         | signed to             | o the user on |
| Enabling GS1                                                        |                                                       |                                                                                                    |                                                                              |                                                                                                    |                                                                                                    |                       |               |
| GS1_ENABLED                                                         |                                                       | True/False                                                                                                    |                                                                              |                                                                                                    | to true, the organization if false GS1 is disabled.                                                                         |                       | 1 enabled     |
| <b>Setting Batch Limit</b>                                          |                                                       |                                                                                                    |                                                                              |                                                                                                    |                                                                                                    |                       |               |
| Batch_Limit                                                         |                                                       | <numeric td="" va<=""><td>lue&gt;</td><td></td><td>the Batch limit while go<br/>rade items.</td><td>eneratin</td><td>g the XML</td></numeric>                                | lue>                                                                         |                                                                                                    | the Batch limit while go<br>rade items.                                                                                     | eneratin              | g the XML     |
| GTIN Search Setting                                                 | g                                                     |                                                                                                    |                                                                              |                                                                                                    |                                                                                                    |                       |               |
| GTIN_SEARCH_PAG                                                     | INATION                                               | <numeric td="" val<=""><td colspan="2">lue&gt; This value will set the number of recretived from GTIN search criteria.</td><td></td></numeric>                               | lue> This value will set the number of recretived from GTIN search criteria. |                                                                                                    |                                                                                                    |                       |               |
| GLN_SEARCH_PAGII<br>_SIZE                                           | NATION                                                | <numeric td="" va<=""><td>lue&gt;</td><td colspan="2">This value will set the number of records to be retrieved from GLN search criteria.</td><td>cords to be</td></numeric> | lue>                                                                         | This value will set the number of records to be retrieved from GLN search criteria.                           |                                                                                                    | cords to be           |               |
| pagination_size                                                     |                                                       | <numeric td="" va<=""><td>lue&gt;</td><td colspan="2">This value will set the number of categories to be displayed in the category tree page.</td><td>_</td></numeric>       | lue>                                                                         | This value will set the number of categories to be displayed in the category tree page.                       |                                                                                                    | _                     |               |
| NOTIFICATION_CON<br>AGINATION_SIZE                                  | NSOLE_P                                               | <numeric td="" va<=""><td>lue&gt;</td><td colspan="2">This value will set the number of notifications that under the notification tabs.</td><td>otifications</td></numeric>  | lue>                                                                         | This value will set the number of notifications that under the notification tabs.                             |                                                                                                    | otifications          |               |
| USE_NEW_METHOD                                                      |                                                       | True/false                                                                                                    |                                                                              | USE<br>for d<br>calle                                                                                         | l for memory profiling.<br>_NEW_METHOD is tru<br>isplaying buttons in M<br>d otherwise the older<br>Utils.getPossibleAction | ie then r<br>anage It | ems will be   |
| <b>Enabling Workflows</b>                                           | S                                                     |                                                                                                    |                                                                              |                                                                                                    |                                                                                                    |                       |               |
| Initial Load                                                        | New Item                                              |                                                                                                    | Item Change                                                                  |                                                                                                    | Subscription                                                                                                    | 0 /                   |               |
| INITIAL_LOAD_P UBLICATION_AU TO_REJECT INITIAL_LOAD_P UBLICATION_AP | TION_AU NEW_ITE TION_AP NEW_ITE                       | EM_PUBLICA UTO_REJECT EM_PUBLICA PROVAL EM_PUBLICA RICHMENT                                                                                                    | ITEM_CHANG UBLICATION_ TO_REJECT P2 ITEM_CHANG UBLICATION_                   | AU<br>E_P                                                                                                    | NEW_SUBSCRIPTI ON_APPROVAL MODIFY_SUBSCRI PTION_APPROVA L DELETE_SUBSCRI                                                    | On/<br>OFF            |               |
| PROVAL INITIAL_LOAD_PU BLICATION_ENRIC HMENT INITIAL_LOAD_PU        | NEW_ITEM_PUBLICA TION_INTERNAL_SY NC NEW_ITEM_PUBLICA |                                                                                                    | PROVAL ITEM_CHANG UBLICATION_ RICHMENT ITEM_CHANG                            | EN                                                                                                    | PTION_APPROVA L NEW_FILTER_AP PROVAL MODIFY_FILTER_                                                                         |                       |               |
| BLICATION_INTER                                                     |                                                       | ND_INTERN                                                                                                    | UBLICATION_                                                                  | INT                                                                                                    | APPROVAL                                                                                                    |                       |               |

| NAL_SYNC INITIAL_LOAD_PU BLICATION_SEND_ INTERNAL_SYNC_ MSG  UDEX-GPC mappin                                                                                                    | AL_SYNC_MSG  |                                                                                                    | ERNAL_SYNC ITEM_CHANGE_P UBLICATION_INT ERNAL_SYNC ITEM_CHANGE_P UBLICATION_SE ND_INTERNAL_S YNC_MSG ITEM_DELIST_RE VIEW | DELETE_FILTER_<br>APPROVAL                                                                                |                  |
|----------------------------------------------------------------------------------------------------|--------------|----------------------------------------------------------------------------------------------------|----------------------------------------------------------------------------------------------------|----------------------------------------------------------------------------------------------------|------------------|
| udex_to_gpc_hierard                                                                                                    |              | True/False                                                                                                    |                                                                                                    | The property sets the                                                                                     | automating       |
| ping                                                                                                    | ту_тар       | True/Taise                                                                                                    |                                                                                                    | mapping between the hierarchy.                                                                            |                  |
| Interoperability rela                                                                                                    |              | ıtes                                                                                                    |                                                                                                    |                                                                                                    |                  |
| Interoperability_UDI                                                                                                    |              | True/False                                                                                                    |                                                                                                    | If set to true, Interope                                                                                  |                  |
| Interoperability_SIN                                                                                                    |              | True/False                                                                                                    |                                                                                                    | datapool is turned on                                                                                     | and vice versa.  |
| Interoperability_WW                                                                                                    | /RE          | True/False                                                                                                    |                                                                                                    |                                                                                                    |                  |
| Configuring active d                                                                                                    | lata pool    |                                                                                                    |                                                                                                    |                                                                                                    |                  |
| ACTIVE_DATA_POOL_ID                                                                                                    |              | Possible valu<br>Transora<br>Uccnet<br>WWREV6                                                                                                    | ies:                                                                                                    | Sets the active data pool, queue and the doc store path for the outbound messag                           |                  |
| <b>Configuring Default</b>                                                                                                    | Language     | e                                                                                                    |                                                                                                    |                                                                                                    |                  |
| DEFAULT_LAUNGUAGE                                                                                                    |              | specific langu<br>UCCNet= spe<br>specific langu                                                                                                    | ecify the data pool<br>uage<br>pecify the data pool                                                                      | This value will be used in setting the default language code while generating the XML used for messaging. |                  |
| Language_Specific_S                                                                                                    | Spec_Ide     |                                                                                                    | ata pool specific                                                                                                    | This is the default attribute name used t                                                                 |                  |
| ntifier                                                                                                    | 1 –          | Language                                                                                                    | 1 1                                                                                                    | identify the language specific attributes.                                                                |                  |
| Setting JMS queue                                                                                                    |              | 0 0                                                                                                    |                                                                                                    | <u>, , , , , , , , , , , , , , , , , , , </u>                                                             | 1                |
| SEND_TO_JMS                                                                                                    |              | True/False                                                                                                    |                                                                                                    | If set to True, the gene<br>messages will be sent<br>queue.                                               | to the messaging |
| outboundQueue                                                                                                    |              |                                                                                                    | outbound queue>                                                                                                    | This is the name of the queue used for sending the outbound messages.                                     |                  |
| inboundQueue                                                                                                    |              | <name of="" td="" the<=""><td>inbound queue&gt;</td><td colspan="2">This is the name of the queue used for receiving the inbound messages.</td></name> | inbound queue>                                                                                                    | This is the name of the queue used for receiving the inbound messages.                                    |                  |
| Note                                                                                                    |              |                                                                                                    | -                                                                                                    | using UCCnet Data Po                                                                                      |                  |
| properties outboundQueue and inboundQueue are not present in gds.properties present in a separate file Properties. Xml at the following location gds\$top/etc/messaging/xml/demand/uccnet - Properties.xml   |              |                                                                                                    |                                                                                                    |                                                                                                    | n                |
| Note                                                                                                    | e: In the fi | le Properties.x                                                                                                    | ml comment the repea                                                                                                    | ited lines: <inboundoue< td=""><td>eueName&gt;</td></inboundoue<>                                         | eueName>         |
| Note: In the file Properties.xml comment the repeated lines: <inboundqueuename> </inboundqueuename> , <outboundqueuename> </outboundqueuename> , for inboundQueue and outboundQueue properties respectively. |              |                                                                                                    |                                                                                                    |                                                                                                    |                  |

| MsgArchiveDocStorePath       | DocstorePath in WebSphere Product Center For example: MsgArchiveDocStorePath  | This is the default location for all the generated outbound messages.                                                                   |
|------------------------------|-------------------------------------------------------------------------------|----------------------------------------------------------------------------------------------------|
| INITIAL_CONTEXT_FACT ORY     | =/archive/messages/outbout  Example: com.sun.jndi.fscontext.RefFSC extFactory | This is the initial context used by the JMS                                                                                             |
| QUEUE_CONNECTION_FA<br>CTORY |                                                                               |                                                                                                    |
| JMS transport type           |                                                                               |                                                                                                    |
| transportType                | JMS – 1<br>HTTP - 2                                                           | This is the transport type used by the messaging service. If set to 1 the transport type is JMS, if set to 2 the transport type is HTTP |

## **Appendix E – Important variables in Properties.xml**

**Note:** The following table is a list of important variables that need to be configured in Properties.xml. The variables differ depending on the data pool services being used by the GDS application.

| Variable                   | Possible Values                                                                     | Remarks                                                                                                    |  |  |  |  |  |
|----------------------------|-------------------------------------------------------------------------------------|----------------------------------------------------------------------------------------------------|--|--|--|--|--|
| Data Pool Configuration    | Data Pool Configuration                                                             |                                                                                                    |  |  |  |  |  |
| ExchangeGln                | 0614141800001 (value provided depending on the datapool)                            | This is the GLN of the respective exchange. Varies with respect to the datapool service that you have opted for. |  |  |  |  |  |
| SelfGln                    | 13 digit Global Location<br>Number (value provided<br>depending on the<br>datapool) | This is the GLN of the trading partner who is using this application.                                            |  |  |  |  |  |
| UserId                     |                                                                                     | This is the UserId to access the datapool services                                                               |  |  |  |  |  |
| Password                   |                                                                                     | This is the password given for the UserId                                                                        |  |  |  |  |  |
| RepresentatingParty        | 13 digit Global Location<br>Number                                                  | This is the GLN of the trading partner who is using this application.                                            |  |  |  |  |  |
| DefaultLocale              | en_US                                                                               | Default Locale of the trading partner                                                                            |  |  |  |  |  |
| TimeZone                   | PST                                                                                 | Time Zone of the trading partner                                                                                 |  |  |  |  |  |
| Inbound Queue Details      |                                                                                     |                                                                                                    |  |  |  |  |  |
| inBoundQueueName           | <queuename></queuename>                                                             | The JMS Message Queue name configured for incoming messages from the data pool                                   |  |  |  |  |  |
| initialContextFactory      | com.sun.jndi.fscontext.Re<br>fFSContextFactory                                      | This is the incoming JNDI context factory name                                                                   |  |  |  |  |  |
| queueConnectionFact<br>ory | <queue connection<br="">Factory&gt;</queue>                                         | This the JMS message queue connection factory name.                                                              |  |  |  |  |  |
| CatalogName                | <catalog name=""></catalog>                                                         | The message archive catalog created in WebSphere Product Center for the datapool.                                |  |  |  |  |  |
| datapoolID                 | < Data Pool ID> Example: UCCNet WWREv6 Transora                                     | This is the ID of the data pool services being used by the application.                                          |  |  |  |  |  |
| MessageIdentifier          |                                                                                     | This is the path where the response from the data pool services is stored.                                       |  |  |  |  |  |

### **Message Part Details**

The <messagePartDetails> property defines the actions that a message sent or received by the data pool has to go through

<messagePartDetailspartName>

Message Part details can have part names depending on the message (xml) sent or received.

For example:

If the value messagePartDetails partName="CIN" then the message is a Catalog Item Notification message.

If the value messagePartDetails partName="CIC" then the message is a Catalog Item Confirmation message.

If the value messagePartDetails partNa me="CIS" then the message is a Catalog Item Subscription message.

Similarly there are other partNames depending on the data pool being used by the application.

<postProcessingDetails subPartName>

<MessagePartDetails partName> can have sub part names within a part name depending on the message (xml) sent or received. The sub part name is defined by the parameter <postProcessingDetails subPartName>. This defines the processes that a message goes through after it enters the GDS system. The post processing can be:

Workflow

**Script Operation** 

Processor

Notification

### For example:

 $A message Part Details \ part Name = "CIN" \ , can have the following value \ to the \ variable \\ <postProcessing Details \ subPart Name >$ 

```
<postProcessingDetails subPartName="INITIAL_LOAD">
```

</postProcessingDetails>

```
<workflow/>
</postProcessingDetails>
<postProcessingDetails subPartName="NEW_ITEM">
  cprocessor/>
```

In the above example if the message is an Initial Load CIN message, then it enters the default initial load workflow

If the message is a New Item CIN message, then it invokes the defined service layer process.

| Outbound queue Details |                                                |                                                                                |  |  |  |
|------------------------|------------------------------------------------|--------------------------------------------------------------------------------|--|--|--|
| outBoundQueueName      | <queuename></queuename>                        | The JMS Message Queue name configured for outgoing messages from the data pool |  |  |  |
| initialContextFactory  | com.sun.jndi.fscontext.Re<br>fFSContextFactory | This is the outgoing JNDI context factory name                                 |  |  |  |

| queue Connection Factory | <queue connection="" factory=""></queue> | This the JMS message queue connection factory name.                                    |
|--------------------------|------------------------------------------|----------------------------------------------------------------------------------------|
| communicationVersion     |                                          | This is the version number of the data pool services being used by the GDS application |
|                          |                                          |                                                                                        |

## **Notices**

IBM Global Data Synchronization for WebSphere Product Center includes the following software that was licensed by IBM from the Apache Software Foundation under the terms and conditions of the Apache 2.0 license:

- Apache Struts v1.1
- Apache Commons-beanutils v1.6
- Apache Commons-digester v1.4
- Apache Xerces-j v2.4.0
- Apache XMLBeans v1.0.3
- Apache Commons-JXPath v1.2
- XML4J 4.3.3

This software is licensed to you under the terms and conditions of the International Program License Agreement, subject to its Excluded Components provisions. IBM is required to provide the following notice to you in connection with this software:

Apache License Version 2.0, January 2004 http://www.apache.org/licenses/

TERMS AND CONDITIONS FOR USE, REPRODUCTION, AND DISTRIBUTION

### 1. Definitions.

"License" shall mean the terms and conditions for use, reproduction, and distribution as defined by Sections 1 through 9 of this document.

"Licensor" shall mean the copyright owner or entity authorized by the copyright owner that is granting the License.

"Legal Entity" shall mean the union of the acting entity and all other entities that control, are controlled by, or are under common control with that entity. For the purposes of this definition, "control" means (i) the power, direct or indirect, to cause the direction or management of such entity, whether by contract or otherwise, or (ii) ownership of fifty percent (50%) or more of the outstanding shares, or (iii) beneficial ownership of such entity.

"You" (or "Your") shall mean an individual or Legal Entity exercising permissions granted by this License.

"Source" form shall mean the preferred form for making modifications, including but not limited to software source code, documentation source, and configuration files.

"Object" form shall mean any form resulting from mechanical transformation or translation of a Source form, including but not limited to compiled object code, generated documentation, and conversions to other media types.

"Work" shall mean the work of authorship, whether in Source or Object form, made available under the License, as indicated by a copyright notice that is included in or attached to the work (an example is provided in the Appendix below).

"Derivative Works" shall mean any work, whether in Source or Object form, that is based on (or derived from) the Work and for which the editorial revisions, annotations, elaborations, or other modifications represent, as a whole, an original work of authorship. For the purposes of this License, Derivative Works shall not include works that remain separable from, or merely link (or bind by name) to the interfaces of, the Work and Derivative Works thereof.

"Contribution" shall mean any work of authorship, including the original version of the Work and any modifications or additions to that Work or Derivative Works thereof, that is intentionally submitted to Licensor for inclusion in the Work by the copyright owner or by an individual or Legal Entity authorized to submit on behalf of the copyright owner. For the purposes of this definition, "submitted" means any form of electronic, verbal, or written communication sent to the Licensor or its representatives, including but not limited to communication on electronic mailing lists, source code control systems, and issue tracking systems that are managed by, or on behalf of, the Licensor for the purpose of discussing and improving the Work, but excluding communication that is conspicuously marked or otherwise designated in writing by the copyright owner as "Not a Contribution."

"Contributor" shall mean Licensor and any individual or Legal Entity on behalf of whom a Contribution has been received by Licensor and subsequently incorporated within the Work.

- 2. Grant of Copyright License. Subject to the terms and conditions of this License, each Contributor hereby grants to You a perpetual, worldwide, non-exclusive, no-charge, royalty-free, irrevocable copyright license to reproduce, prepare Derivative Works of, publicly display, publicly perform, sublicense, and distribute the Work and such Derivative Works in Source or Object form.
- 3. Grant of Patent License. Subject to the terms and conditions of

this License, each Contributor hereby grants to You a perpetual, worldwide, non-exclusive, no-charge, royalty-free, irrevocable (except as stated in this section) patent license to make, have made, use, offer to sell, sell, import, and otherwise transfer the Work, where such license applies only to those patent claims licensable by such Contributor that are necessarily infringed by their Contribution(s) alone or by combination of their Contribution(s) with the Work to which such Contribution(s) was submitted. If You institute patent litigation against any entity (including a cross-claim or counterclaim in a lawsuit) alleging that the Work or a Contribution incorporated within the Work constitutes direct or contributory patent infringement, then any patent licenses granted to You under this License for that Work shall terminate as of the date such litigation is filed.

- 4. Redistribution. You may reproduce and distribute copies of the Work or Derivative Works thereof in any medium, with or without modifications, and in Source or Object form, provided that You meet the following conditions:
  - (a) You must give any other recipients of the Work or Derivative Works a copy of this License; and
  - (b) You must cause any modified files to carry prominent notices stating that You changed the files; and
  - (c) You must retain, in the Source form of any Derivative Works that You distribute, all copyright, patent, trademark, and attribution notices from the Source form of the Work, excluding those notices that do not pertain to any part of the Derivative Works: and
- (d) If the Work includes a "NOTICE" text file as part of its distribution, then any Derivative Works that You distribute must include a readable copy of the attribution notices contained within such NOTICE file, excluding those notices that do not pertain to any part of the Derivative Works, in at least one of the following places: within a NOTICE text file distributed as part of the Derivative Works; within the Source form or documentation, if provided along with the Derivative Works; or, within a display generated by the Derivative Works, if and wherever such third-party notices normally appear. The contents of the NOTICE file are for informational purposes only and do not modify the License. You may add Your own attribution notices within Derivative Works that You distribute, alongside or as an addendum to the NOTICE text from the Work, provided that such additional attribution notices cannot be construed as modifying the License.

You may add Your own copyright statement to Your modifications and may provide additional or different license terms and conditions for use, reproduction, or distribution of Your modifications, or for any such Derivative Works as a whole, provided Your use, reproduction, and distribution of the Work otherwise complies with the conditions stated in this License.

- 5. Submission of Contributions. Unless You explicitly state otherwise, any Contribution intentionally submitted for inclusion in the Work by You to the Licensor shall be under the terms and conditions of this License, without any additional terms or conditions. Notwithstanding the above, nothing herein shall supersede or modify the terms of any separate license agreement you may have executed with Licensor regarding such Contributions.
- 6. Trademarks. This License does not grant permission to use the trade names, trademarks, service marks, or product names of the Licensor, except as required for reasonable and customary use in describing the origin of the Work and reproducing the content of the NOTICE file.
- 7. Disclaimer of Warranty. Unless required by applicable law or agreed to in writing, Licensor provides the Work (and each Contributor provides its Contributions) on an "AS IS" BASIS, WITHOUT WARRANTIES OR CONDITIONS OF ANY KIND, either express or implied, including, without limitation, any warranties or conditions of TITLE, NON-INFRINGEMENT, MERCHANTABILITY, or FITNESS FOR A PARTICULAR PURPOSE. You are solely responsible for determining the appropriateness of using or redistributing the Work and assume any risks associated with Your exercise of permissions under this License.
- 8. Limitation of Liability. In no event and under no legal theory, whether in tort (including negligence), contract, or otherwise, unless required by applicable law (such as deliberate and grossly negligent acts) or agreed to in writing, shall any Contributor be liable to You for damages, including any direct, indirect, special, incidental, or consequential damages of any character arising as a result of this License or out of the use or inability to use the Work (including but not limited to damages for loss of goodwill, work stoppage, computer failure or malfunction, or any and all other commercial damages or losses), even if such Contributor has been advised of the possibility of such damages.
- 9. Accepting Warranty or Additional Liability. While redistributing the Work or Derivative Works thereof, You may choose to offer, and charge a fee for, acceptance of support, warranty, indemnity, or other liability obligations and/or rights consistent with this License. However, in accepting such obligations, You may act only

on Your own behalf and on Your sole responsibility, not on behalf of any other Contributor, and only if You agree to indemnify, defend, and hold each Contributor harmless for any liability incurred by, or claims asserted against, such Contributor by reason of your accepting any such warranty or additional liability.

### END OF TERMS AND CONDITIONS

APPENDIX: How to apply the Apache License to your work.

To apply the Apache License to your work, attach the following boilerplate notice, with the fields enclosed by brackets "[]" replaced with your own identifying information. (Don't include the brackets!) The text should be enclosed in the appropriate comment syntax for the file format. We also recommend that a file or class name and description of purpose be included on the same "printed page" as the copyright notice for easier identification within third-party archives.

Copyright [yyyy] [name of copyright owner]

Licensed under the Apache License, Version 2.0 (the "License"); you may not use this file except in compliance with the License. You may obtain a copy of the License at

http://www.apache.org/licenses/LICENSE-2.0

Unless required by applicable law or agreed to in writing, software distributed under the License is distributed on an "AS IS" BASIS, WITHOUT WARRANTIES OR CONDITIONS OF ANY KIND, either express or implied. See the License for the specific language governing permissions and limitations under the License.

IBM Global Data Synchronization for WebSphere Product Center also includes the following software, portions of which were licensed from the World Wide Web Consortium (W3C):

- Apache XMLBeans v1.0.3
- Apache Commons-JXPath v1.2

This software is licensed to you under the terms and conditions of the International Program License Agreement, subject to its Excluded Components provisions. IBM is required to provide the following notice to you in connection with portions of this software:

W3C SOFTWARE NOTICE AND LICENSE

http://www.w3.org/Consortium/Legal/2002/copyright-software-20021231

This work (and included software, documentation such as READMEs, or other related items) is being provided by the copyright holders under the following license. By obtaining, using and/or copying this work, you (the licensee) agree that you have read, understood, and will comply with the following terms and conditions.

Permission to copy, modify, and distribute this software and its documentation, with or without modification, for any purpose and without fee or royalty is hereby granted, provided that you include the following on ALL copies of the software and documentation or portions thereof, including modifications:

- 1. The full text of this NOTICE in a location viewable to users of the redistributed or derivative work.
- 2. Any pre-existing intellectual property disclaimers, notices, or terms and conditions. If none exist, the W3C Software Short Notice should be included (hypertext is preferred, text is permitted) within the body of any redistributed or derivative code.
- 3. Notice of any changes or modifications to the files, including the date changes were made. (We recommend you provide URIs to the location from which the code is derived.)

THIS SOFTWARE AND DOCUMENTATION IS PROVIDED "AS IS," AND COPYRIGHT HOLDERS MAKE NO REPRESENTATIONS OR WARRANTIES, EXPRESS OR IMPLIED, INCLUDING BUT NOT LIMITED TO, WARRANTIES OF MERCHANTABILITY OR FITNESS FOR ANY PARTICULAR PURPOSE OR THAT THE USE OF THE SOFTWARE OR DOCUMENTATION WILL NOT INFRINGE ANY THIRD PARTY PATENTS, COPYRIGHTS, TRADEMARKS OR OTHER RIGHTS.

COPYRIGHT HOLDERS WILL NOT BE LIABLE FOR ANY DIRECT, INDIRECT, SPECIAL OR CONSEQUENTIAL DAMAGES ARISING OUT OF ANY USE OF THE SOFTWARE OR DOCUMENTATION.

The name and trademarks of copyright holders may NOT be used in advertising or publicity pertaining to the software without specific, written prior permission. Title to copyright in this software and any associated documentation will at all times remain with copyright holders.

\_\_\_\_\_

This formulation of W3C's notice and license became active on December 31 2002. This version removes the copyright ownership notice such that this license can be used with materials other than those owned by the W3C, reflects that ERCIM is now a host of the W3C, includes references to this specific dated version of the license, and removes the ambiguous grant of "use". Otherwise, this version is the same as the previous version and is written so as to preserve the Free Software Foundation's assessment of GPL compatibility and OSI's certification under the Open Source Definition. Please see our Copyright FAQ for common questions about using materials from our site, including

specific terms and conditions for packages like libwww, Amaya, and Jigsaw. Other questions about this notice can be directed to site-policy@w3.org.

Joseph Reagle <site-policy@w3.org>

Last revised \$Id: copyright-software-20021231.html, v 1.11 2004/07/06 16:02:49

### slesch Exp \$

IBM Global Data Synchronization for WebSphere Product Center also includes the following software:

#### - XMI.4J4.3.3

This software is licensed to you under the terms and conditions of the International Program License Agreement, subject to its Excluded Components provisions. IBM is required to provide the following notice to you in connection with portions of this software:

ICU License - ICU 1.8.1 and later COPYRIGHT AND PERMISSION NOTICE Copyright (c) 1995-2003 International Business Machines Corporation and others All rights reserved. Permission is hereby granted, free of charge, to any person obtaining a copy of this software and associated documentation files (the "Software"), to deal in the Software without restriction, including without limitation the rights to use, copy, modify, merge, publish, distribute, and/or sell copies of the Software, and to permit persons to whom the Software is furnished to do so, provided that the above copyright notice(s) and this permission notice appear in all copies of the Software and that both the above copyright notice(s) and this permission notice appear in supporting documentation. THE SOFTWARE IS PROVIDED "AS IS", WITHOUT WARRANTY OF ANY KIND. EXPRESS OR IMPLIED. INCLUDING BUT NOT LIMITED TO THE WARRANTIES OF MERCHANTABILITY. FITNESS FOR A PARTICULAR PURPOSE AND NONINFRINGEMENT OF THIRD PARTY RIGHTS. IN NO EVENT SHALL THE COPYRIGHT HOLDER OR HOLDERS INCLUDED IN THIS NOTICE BE LIABLE FOR ANY CLAIM, OR ANY SPECIAL INDIRECT OR CONSEQUENTIAL DAMAGES, OR ANY DAMAGES WHATSOEVER RESULTING FROM LOSS OF USE, DATA OR PROFITS, WHETHER IN AN ACTION OF CONTRACT, NEGLIGENCE OR OTHER TORTIOUS ACTION, ARISING OUT OF OR IN CONNECTION WITH THE USE OR PERFORMANCE OF THIS SOFTWARE. Except as contained in this notice, the name of a copyright holder shall not be used in advertising or otherwise to promote the sale, use or other dealings in this Software without prior written authorization of the copyright holder.

\_\_\_\_\_\_

All trademarks and registered trademarks mentioned herein are the property of their respective owners.